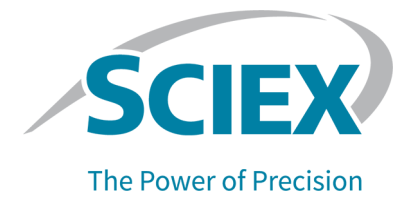

# **OptiFlow Pro-Ionenquelle**

### **Für SCIEX 7500/7500+-Systeme**

Bedienerhandbuch

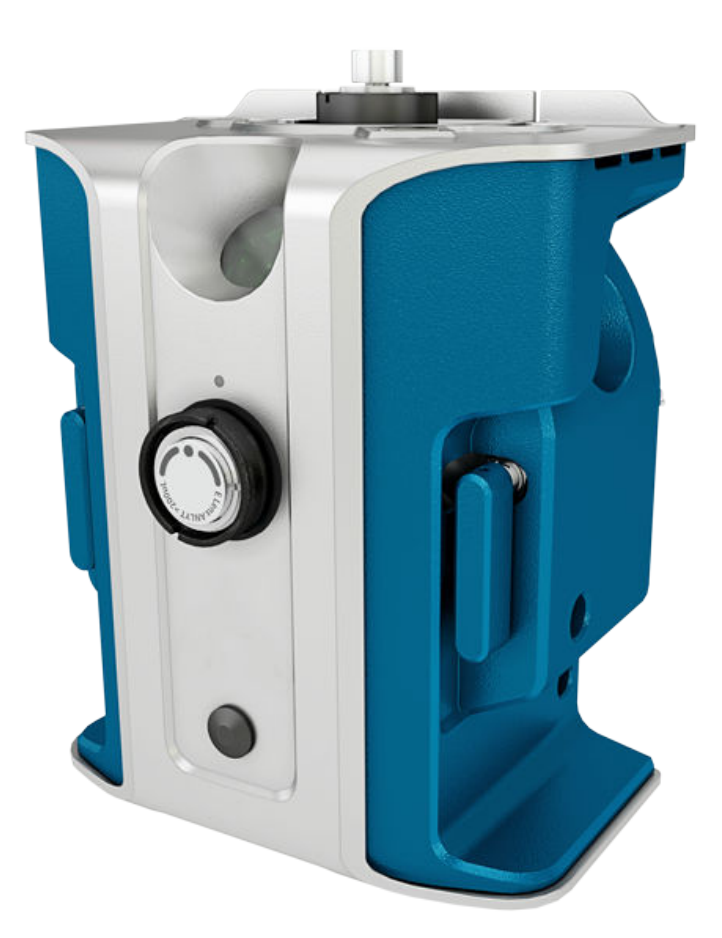

Dieses Dokument wird Käufern eines SCIEX-Geräts für dessen Gebrauch zur Verfügung gestellt. Dieses Dokument ist urheberrechtlich geschützt und jegliche Vervielfältigung dieses Dokuments, im Ganzen oder in Teilen, ist strengstens untersagt, sofern keine schriftliche Genehmigung von SCIEX vorliegt.

Die in diesem Dokument beschriebene Software unterliegt einer Lizenzvereinbarung. Das Kopieren, Ändern oder Verbreiten der Software auf einem beliebigen Medium ist rechtswidrig, sofern dies nicht ausdrücklich durch die Lizenzvereinbarung genehmigt wird. Darüber hinaus kann es nach der Lizenzvereinbarung untersagt sein, die Software zu disassemblieren, zurückzuentwickeln oder zurückzuübersetzen. Es gelten die aufgeführten Garantien.

Teile dieses Dokuments können sich auf andere Hersteller und/oder deren Produkte beziehen, die wiederum Teile enthalten können, deren Namen als Marken eingetragen sind und/oder die Marken ihrer jeweiligen Inhaber darstellen. Jede Nennung solcher Marken dient ausschließlich der Bezeichnung von Produkten eines Herstellers, die von SCIEX für den Einbau in die eigenen Geräte bereitgestellt werden, und bedeutet nicht, dass eigene oder fremde Nutzungsrechte und/oder -lizenzen zur Verwendung derartiger Hersteller- und/oder Produktnamen als Marken vorliegen.

Die Garantien von SCIEX beschränken sich auf die zum Verkaufszeitpunkt oder bei Erteilung der Lizenz für die eigenen Produkte ausdrücklich zuerkannten Garantien und sind die von SCIEX alleinig und ausschließlich zuerkannten Zusicherungen, Garantien und Verpflichtungen. SCIEX gibt keinerlei andere ausdrückliche oder implizite Garantien wie beispielsweise Garantien zur Marktgängigkeit oder Eignung für einen bestimmten Zweck, unabhängig davon, ob diese auf gesetzlichen oder sonstigen Rechtsvorschriften beruhen oder aus Geschäftsbeziehungen oder Handelsbrauch entstehen, und lehnt alle derartigen Garantien ausdrücklich ab; zudem übernimmt SCIEX keine Verantwortung und Haftungsverhältnisse, einschließlich solche in Bezug auf indirekte oder nachfolgend entstehenden Schäden, die sich aus der Nutzung durch den Käufer oder daraus resultierende widrige Umstände ergeben.

Nur für Forschungszwecke. Nicht zur Verwendung bei Diagnoseverfahren.

Die hier erwähnten Marken und/oder eingetragenen Marken, einschließlich deren Logos, sind Eigentum der AB Sciex Pte. Ltd. oder ihrer jeweiligen Inhaber in den Vereinigten Staaten und/oder anderen Ländern (siehe sciex.com/trademarks).

AB Sciex™ wird unter Lizenz verwendet.

© 2024 DH Tech. Dev. Pte. Ltd.

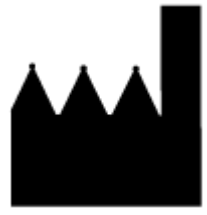

AB Sciex Pte. Ltd. Blk33, #04-06 Marsiling Industrial Estate Road 3 Woodlands Central Industrial Estate, Singapore 739256

## **Inhalt**

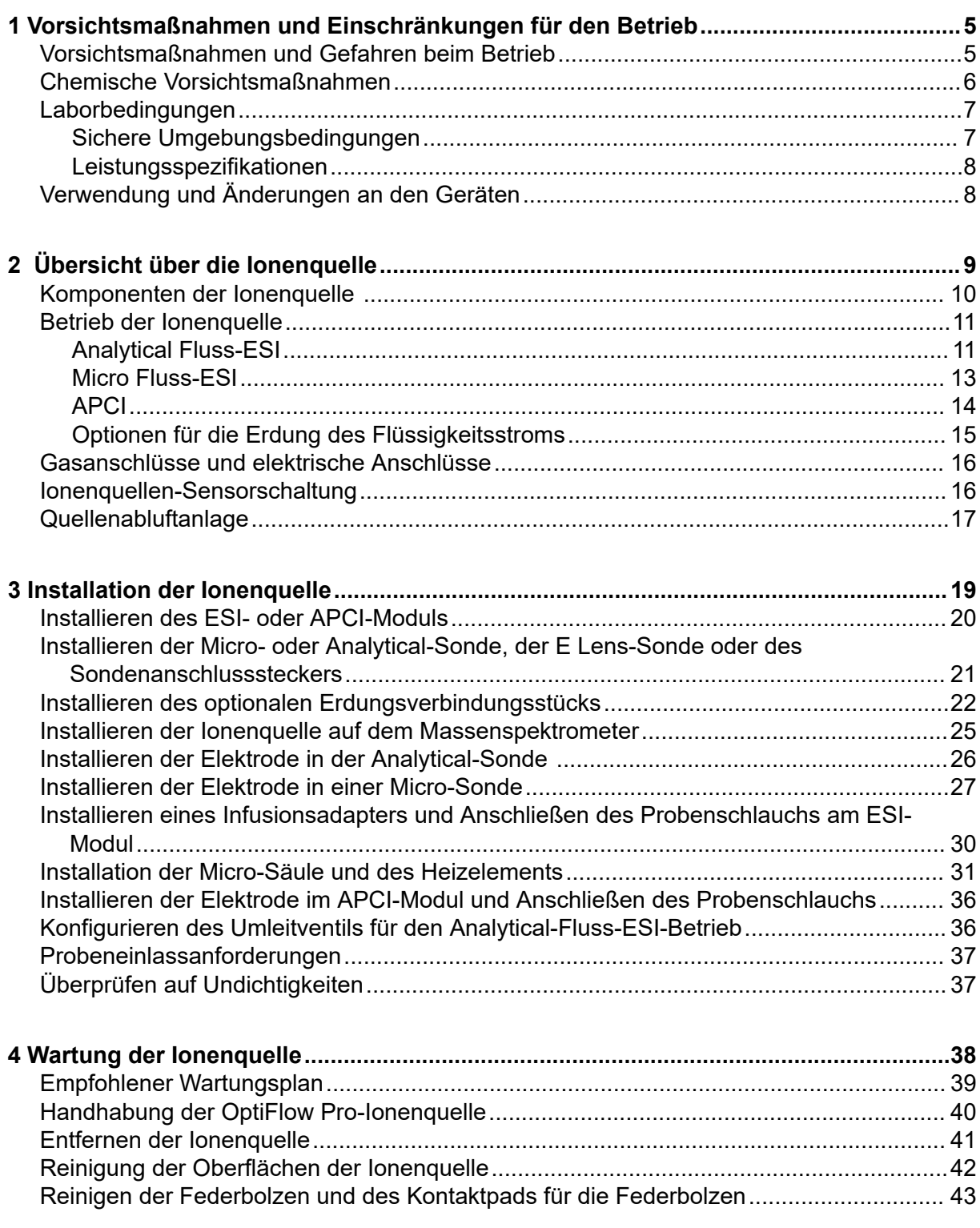

#### Inhalt

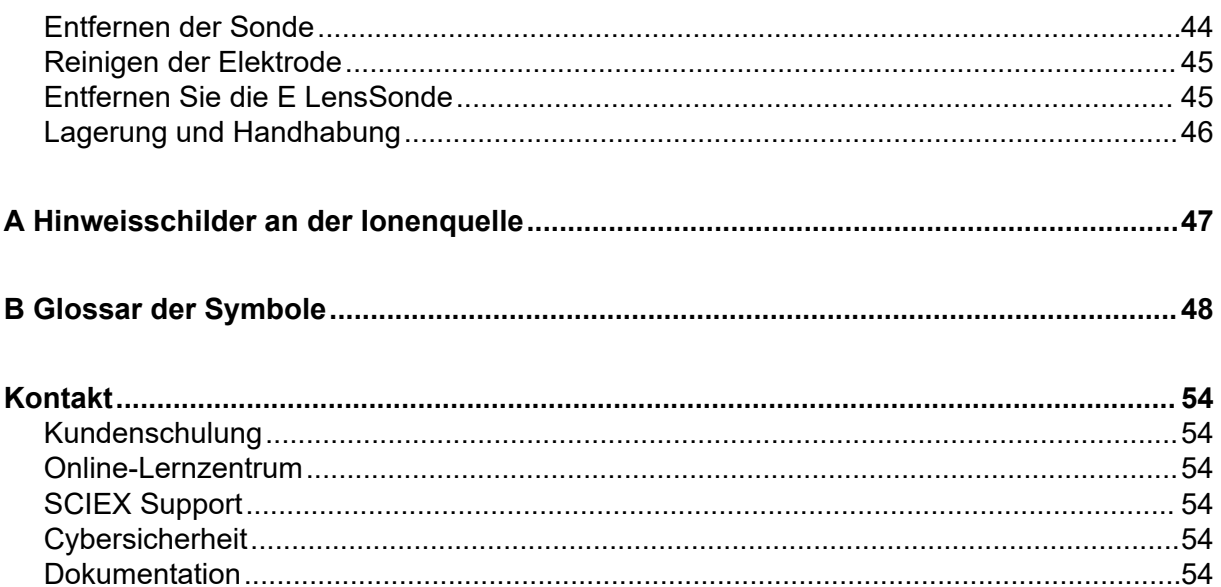

## <span id="page-4-0"></span>**Vorsichtsmaßnahmen und Einschränkungen für den Betrieb 1**

**Hinweis:** Lesen Sie vor der Bedienung des Systems alle Abschnitte dieses Handbuchs sorgfältig durch.

Dieser Abschnitt enthält allgemeine sicherheitsrelevante Informationen. Er enthält außerdem eine Beschreibung der möglichen Gefahren und der damit verbundenen Warnhinweise für das System sowie eine Beschreibung der Vorsichtsmaßnahmen, die getroffen werden sollten, um Gefahren zu minimieren.

Informationen über die Symbole und Konventionen, die im Zusammenhang mit dem System in der Laborumgebung und in dieser Dokumentation verwendet werden, finden Sie im Abschnitt: [Glossar der Symbole](#page-47-0).

### **Vorsichtsmaßnahmen und Gefahren beim Betrieb**

Vorschriften und Sicherheitshinweise zum Massenspektrometer finden Sie im Dokument: *Systemhandbuch*.

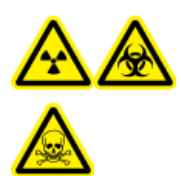

**WARNHINWEIS! Gefährdung durch ionisierende Strahlung, Biogefährdung oder toxisch-chemische Gefahren. Verwenden Sie die Ionenquelle nur, wenn Sie Kenntnisse über die ordnungsgemäße Verwendung, Eingrenzung und Entsorgung von mit der Ionenquelle verwendeten toxischen oder schädlichen Materialien haben und darin geschult wurden.**

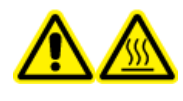

**WARNHINWEIS! Gefahr durch heiße Oberflächen. Bevor Sie mit den Wartungsarbeiten beginnen, lassen Sie die OptiFlow Pro-Ionenquelle für mindestens 40 Minuten abkühlen. Einige Oberflächen der Ionenquelle und der Vakuum-Schnittstelle werden beim Betrieb heiß.**

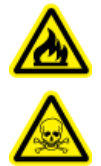

**WARNHINWEIS! Brandgefahr und toxisch-chemische Gefahren. Bevor Lösungsmittellecks beseitigt werden, ist sicherzustellen, dass der Flüssigkeitsstrom zur Ionenquelle angehalten wurde, die Ionensprühspannung ausgeschaltet ist, keine offenen Flammen oder andere Feuerquellen in der Nähe sind und der Raum ausreichend belüftet ist. Die Flüssigkeit aus einem Leck kann leicht entzündlich sein. Kommt die Flüssigkeit mit elektrischen Entladungen oder einer Feuerquelle in Berührung, kann es zu einer Entzündung kommen. Bei unzureichender Belüftung kann die Flüssigkeit zu Vergiftungen führen.**

<span id="page-5-0"></span>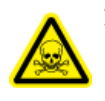

**WARNHINWEIS! Toxisch-chemische Gefahren. Tragen Sie persönliche Schutzausrüstung (PPE), wie z. B. Laborkittel, Schutzhandschuhe und eine Schutzbrille, um Haut- oder Augenkontakt zu vermeiden.**

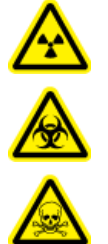

**WARNHINWEIS! Gefährdung durch ionisierende Strahlung, Biogefährdung oder toxisch-chemische Gefahren. Überprüfen Sie bei einem Verschütten von Chemikalien die Sicherheitsdatenblätter auf spezifische Anweisungen. Vergewissern Sie sich, dass sich das System im Standby-Zustand befindet, bevor Sie ausgelaufene Flüssigkeiten in der Nähe der Ionenquelle entfernen. Verwenden Sie eine geeignete persönliche Schutzausrüstung und Absorptionstücher, um ausgelaufene Flüssigkeiten aufzunehmen, und entsorgen Sie die ausgelaufenen Materialien entsprechend den lokalen Vorschriften.**

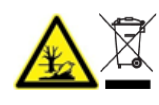

**WARNHINWEIS! Umweltgefährdung. Entsorgen Sie die Systemkomponenten nicht mit dem Hausmüll. Befolgen Sie die lokalen Vorschriften beim Entsorgen von Komponenten.**

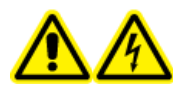

**WARNHINWEIS! Stromschlaggefahr. Vermeiden Sie Kontakt mit der Hochspannung, die während des Betriebs an der Ionenquelle anliegt. Schalten Sie das System in den Standby-Zustand, bevor Sie Anpassungen oder Einstellungen am Probenschlauch oder an anderen Komponenten in der Nähe der Ionenquelle vornehmen.**

**Hinweis:** Verwenden Sie Nullluft, wenn Sie die OptiFlow Pro-Ionenquelle mit Micro-Volumenströmen unter 10 µl/min verwenden. Verwenden Sie UHP-Stickstoff nicht als Ionenquellengas 1/2, da dadurch das Risiko einer Koronaentladung steigt, die zu einer Beschädigung der Emitterspitze führen kann.

### **Chemische Vorsichtsmaßnahmen**

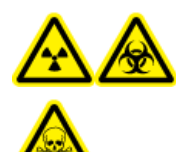

**WARNHINWEIS! Gefährdung durch ionisierende Strahlung, Biogefährdung oder toxisch-chemische Gefahren. Klären Sie vor der Reinigung oder Wartung, ob eine Dekontaminierung erforderlich ist. Wenn im System radioaktives Material, biologische Wirkstoffe und giftige Chemikalien verwendet wurden, muss der Kunde das System vor der Reinigung oder Wartung dekontaminieren.**

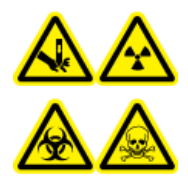

**WARNHINWEIS! Gefahr von Stichverletzungen, Gefährdung durch ionisierende Strahlung, Biogefährdung oder toxisch-chemische Gefahren. Verwenden Sie die Ionenquelle nicht mehr, wenn das Fenster gesprungen oder zerbrochen ist. Wenden Sie sich an einen Außendienstmitarbeiter (FSE) von SCIEX. Alle giftigen oder schädlichen Stoffe, die dem Gerät zugeführt werden, sind in der Abluft der Ionenquelle vorhanden. Aus dem Gerät stammende Abluft muss aus dem Raum abgeführt werden. Befolgen Sie bei der Entsorgung von scharfen und spitzen Gegenständen die Sicherheitsvorschriften Ihres Labors.**

<span id="page-6-0"></span>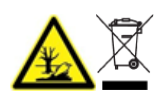

**WARNHINWEIS! Umweltgefährdung. Entsorgen Sie die Systemkomponenten nicht mit dem Hausmüll. Befolgen Sie die lokalen Vorschriften beim Entsorgen von Komponenten.**

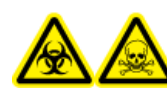

**WARNHINWEIS! Biogefährdung oder toxisch-chemische Gefahren. Befestigen Sie den Ablaufschlauch ordnungsgemäß am Massenspektrometer und am Source Exhaust-Auffangbehälter, um ein Auslaufen zu verhindern.**

- Bestimmen Sie vor Instandhaltungsarbeiten und der regelmäßigen Wartung die Chemikalien, die im System verwendet wurden. Für Arbeitsschutz- und Sicherheitshinweise, die im Zusammenhang mit einer Chemikalie zu beachten sind, siehe das Sicherheitsdatenblatt (SDS). Informationen zur Lagerung finden Sie im Analysezertifikat. Ein SCIEX SDS oder Analysezertifikate finden Sie unter [sciex.com/tech-regulatory.](https://sciex.com/tech-regulatory)
- Tragen Sie immer die Ihnen zugewiesene persönliche Schutzausrüstung, einschließlich puderfreier Handschuhe, Schutzbrille und Laborkittel.

**Hinweis:** Nitril- oder Neopren-Handschuhe werden empfohlen.

- Führen Sie alle Arbeiten nur in einem gut belüfteten Raum oder unter einer Abzugshaube durch.
- Vermeiden Sie Zündquellen bei Arbeiten mit brennbaren Materialien, wie z.B. Isopropanol, Methanol und anderen brennbaren Lösungsmitteln.
- Lassen Sie bei der Verwendung und Entsorgung von Chemikalien Vorsicht walten. Die Nichtbeachtung der entsprechenden Verfahren bezüglich der Handhabung und Entsorgung von Chemikalien kann Personenschäden zur Folge haben.
- Vermeiden Sie während der Reinigung den Kontakt von Chemikalien mit der Haut. Waschen Sie nach der Verwendung die Hände.
- Vergewissern Sie sich, dass alle Abluftschläuche ordnungsgemäß angeschlossen sind und alle Anschlüsse wie gewünscht funktionieren.
- Sammeln Sie alle gebrauchten Flüssigkeiten und entsorgen Sie diese als gefährlichen Abfall.
- Befolgen Sie alle lokalen Vorschriften für die Lagerung von, den Umgang mit und die Entsorgung von biogefährdenden, giftigen und radioaktiven Stoffen.

### **Laborbedingungen**

### **Sichere Umgebungsbedingungen**

Das System ist für den sicheren Betrieb unter diesen Bedingungen ausgelegt:

- Innenbereich
- Höhe: bis zu 2.000 m (6.560 Fuß) über dem Meeresspiegel
- Umgebungstemperatur: 10 °C (50 °F) bis 35 °C (95 °F)
- <span id="page-7-0"></span>• Relative Luftfeuchtigkeit: 20 % bis 80 %, nicht kondensierend
- Spannungsschwankungen der Netzversorgung: ± 10 % der Nennspannung
- Transiente Überspannungen: bis zu einem Niveau der Überspannungskategorie II
- Temporäre Überspannungen an der Netzversorgung
- Umweltverschmutzungsgrad 2

### **Leistungsspezifikationen**

Das System ist für die Einhaltung der Spezifikationen unter diesen Bedingungen ausgelegt:

- Umgebungstemperatur zwischen 15 °C bis 30 °C (59 °F bis 86 °F).
- Die relative Luftfeuchtigkeit beträgt zwischen 20 % bis 80 %, nicht kondensierend.

### **Verwendung und Änderungen an den Geräten**

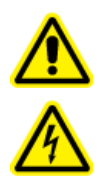

**WARNHINWEIS! Stromschlaggefahr. Die Abdeckungen nicht entfernen. Wenn die Abdeckungen entfernt werden, kann es zu Verletzungen oder fehlerhaftem Systembetrieb kommen. Ein Entfernen der Abdeckungen ist für routinemäßige Wartungsarbeiten, Inspektionen oder Einstellungen nicht erforderlich. Bei Reparaturen, die eine Entfernung der Abdeckungen erfordern, wenden Sie sich bitte an einen SCIEX Außendienstmitarbeiter (FSE).**

**WARNHINWEIS! Gefahr von Personenschäden. Verwenden Sie ausschließlich von SCIEX empfohlene Teile. Die Verwendung von Teilen, die nicht von SCIEX empfohlen werden, oder die Verwendung von Teilen für Zwecke, die nicht der bestimmungsgemäßen Verwendung entsprechen, kann den Benutzer gefährden oder die Systemleistung beeinträchtigen.**

Verwenden Sie das Gerät nur im Innenbereich eines Labors, das den empfohlenen Umgebungsbedingungen im Dokument des Massenspektrometers *Handbuch zur Standortplanung* entspricht.

Wenn das System in einer Umgebung oder mit einer Methode verwendet wird, die nicht vom Hersteller genehmigt wurden, dann können die Leistung und der im Gerät eingebaute Schutz beeinträchtigt werden.

Informationen zur Wartung des Systems erhalten Sie von einem Außendienstmitarbeiter (FSE). Eine unbefugte Veränderung oder Bedienung des Systems kann zu Personenschäden und Schäden am Gerät und zum Erlöschen der Garantie führen. Wenn das System unter Umgebungsbedingungen, die außerhalb des empfohlenen Bereichs liegen, oder mit nicht autorisierten Änderungen betrieben wird, dann sind die erfassten Daten möglicherweise ungenau.

## <span id="page-8-0"></span>**Übersicht über die Ionenquelle 2**

Die Ionenquelle OptiFlow Pro kann mit den Systemen SCIEX 7500 und 7500+ verwendet werden.

Die Ionenquelle verfügt über zwei Sondenanschlüsse (vorn und oben).

- Wenn die Ionenquelle für den Analytical-Fluss-ESI-Betrieb konfiguriert ist, muss die Analytical-Sonde im oberen Anschluss installiert werden, und die E Lens-Sonde (Analytical) ist im vorderen Anschluss einzusetzen.
- Wenn die Ionenquelle für den Micro-Fluss-ESI-Betrieb konfiguriert ist, muss eine Micro-Sonde im oberen Anschluss installiert werden und die E Lens-Sonde (Micro) oder ein Sondenanschlussstecker muss im vorderen Anschluss installiert sein.
- Wenn die Ionenquelle mit dem APCI-Modul konfiguriert ist, muss ein Sondenanschlussstecker im vorderen Anschluss installiert werden.

### <span id="page-9-0"></span>**Komponenten der Ionenquelle**

**Abbildung 2-1: Komponenten der Ionenquelle**

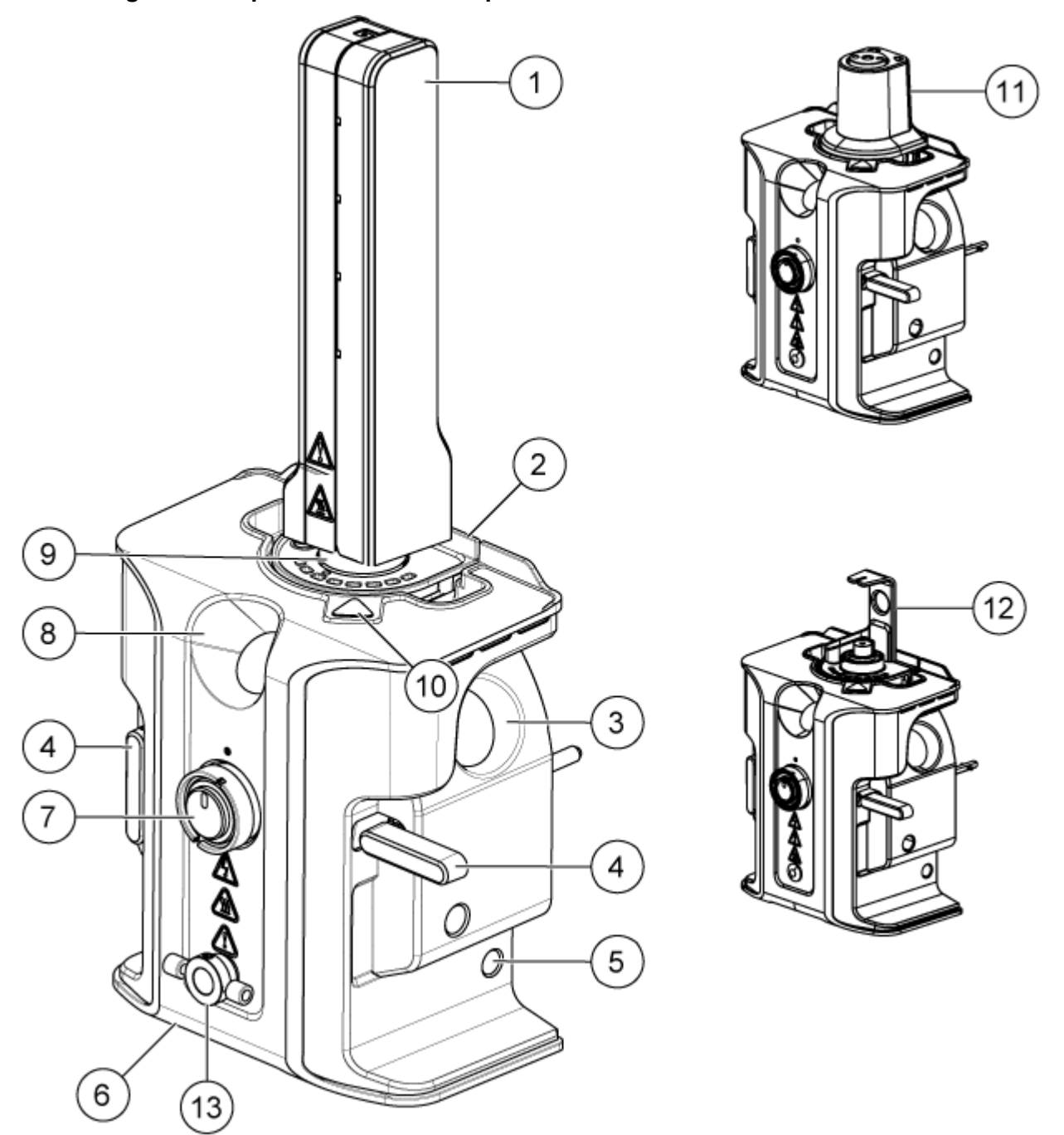

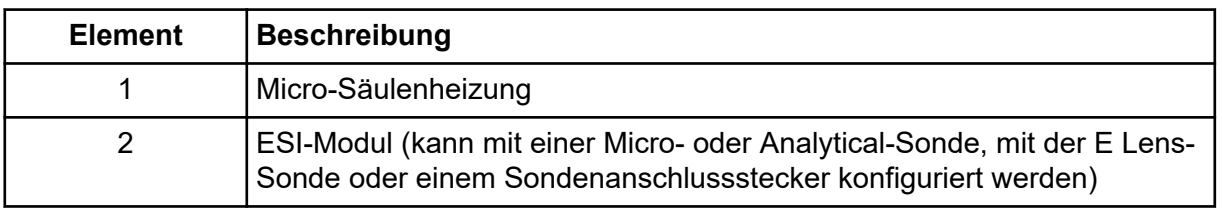

<span id="page-10-0"></span>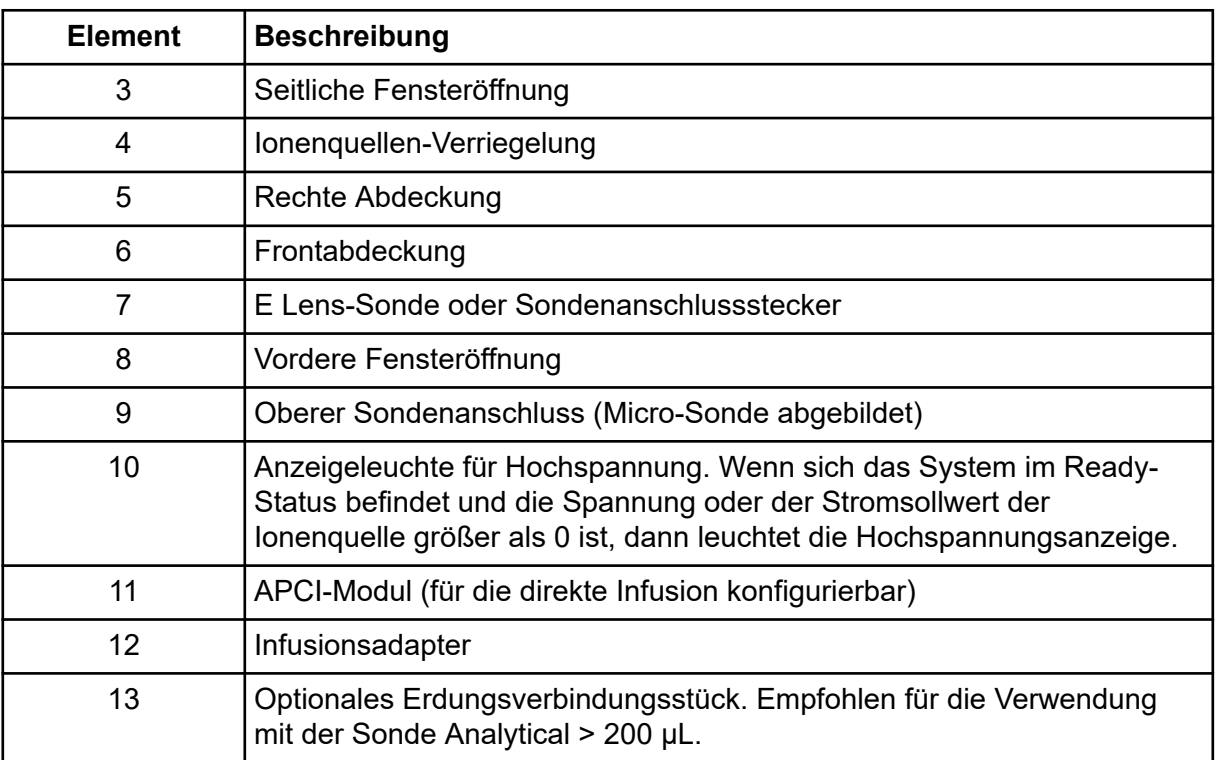

### **Betrieb der Ionenquelle**

Die OptiFlow Pro-Ionenquelle verfügt über drei Betriebsmodi. Die Komponenten müssen in der richtigen Reihenfolge installiert werden, damit jeder Modus ordnungsgemäß funktioniert.

- Analytical Fluss-ESI
- Micro Fluss-ESI
- APCI

### **Analytical Fluss-ESI**

#### **Erforderliche Materialien**

- Ionenquelle
- ESI-Modul
- E Lens-Sonde (Analytical)
- Infusionsadapter
- Elektrode
- PEEK-Anschlussstücke
- (Optional) Erdungsverbindungsstück

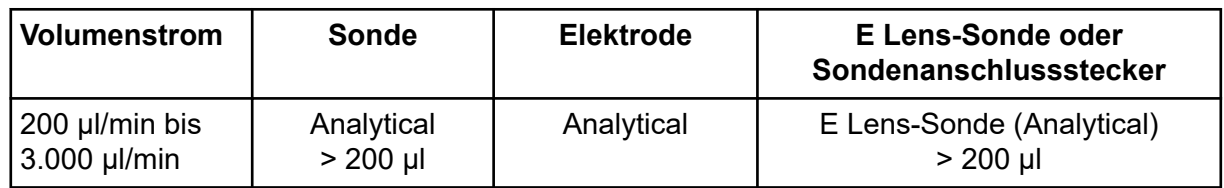

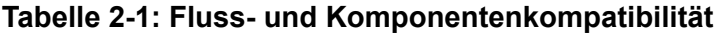

Installieren Sie die Komponenten für die Analytical Fluss-ESI in der folgenden Reihenfolge:

- 1. Installieren Sie das ESI-Modul. Siehe Abschnitt: [Installieren des ESI- oder APCI-Moduls.](#page-19-0)
- 2. Setzen Sie die Analytical-Sonde in den oberen Sondenanschluss ein. Siehe Abschnitt: [Installieren der Micro- oder Analytical-Sonde, der E Lens-Sonde oder des](#page-20-0) [Sondenanschlusssteckers](#page-20-0).
- 3. Installieren Sie die Elektrode in der Analytical-Sonde. Siehe Abschnitt: [Installieren der](#page-25-0) [Elektrode in der Analytical-Sonde](#page-25-0) .
- 4. Installieren Sie die E Lens-Sonde (Analytical) > 200 µl am vorderen Sondenanschluss. Siehe Abschnitt: [Installieren der Micro- oder Analytical-Sonde, der E Lens-Sonde oder](#page-20-0) [des Sondenanschlusssteckers.](#page-20-0)
- 5. (Optional) Installieren Sie das Erdungsverbindungsstück. Siehe Abschnitt: [Installieren](#page-21-0) [des optionalen Erdungsverbindungsstücks.](#page-21-0)
- 6. Installieren Sie die Ionenquelle. Siehe Abschnitt: [Installieren der Ionenquelle auf dem](#page-24-0) [Massenspektrometer](#page-24-0).
- 7. Schließen Sie den Flüssigkeitsschlauch vom LC-System an eine der folgenden Komponenten an:
	- Umleitventil (falls verwendet)
	- Erdungsverbindungsstück an der Ionenquelle (falls verwendet)
	- Ionenquellensonde

Siehe Abschnitt: [Konfigurieren des Umleitventils für den Analytical-Fluss-ESI-Betrieb.](#page-35-0)

8. Montieren Sie den Infusionsadapter. Siehe Abschnitt: [Installieren eines](#page-29-0) [Infusionsadapters und Anschließen des Probenschlauchs am ESI-Modul](#page-29-0).

### <span id="page-12-0"></span>**Micro Fluss-ESI**

#### **Erforderliche Materialien**

- Ionenquelle
- ESI-Modul
- Micro-Sonde
- Elektrode
- E Lens-Sonde (Micro) oder Sondenanschlussstecker
- Säule
- Micro-Säule und Heizung
- Infusionsadapter
- PEEK-T-Stück oder -Verbindung
- PEEK-verkleidete Quarzglaskapillare

**Hinweis:** Der Anschluss des Flüssigkeitsschlauchs an das Erdungsverbindungsstück oder Umleitventil wird nicht empfohlen. Das zusätzliche Totvolumen hat Auswirkungen auf die chromatographische Leistung bei geringem Durchfluss.

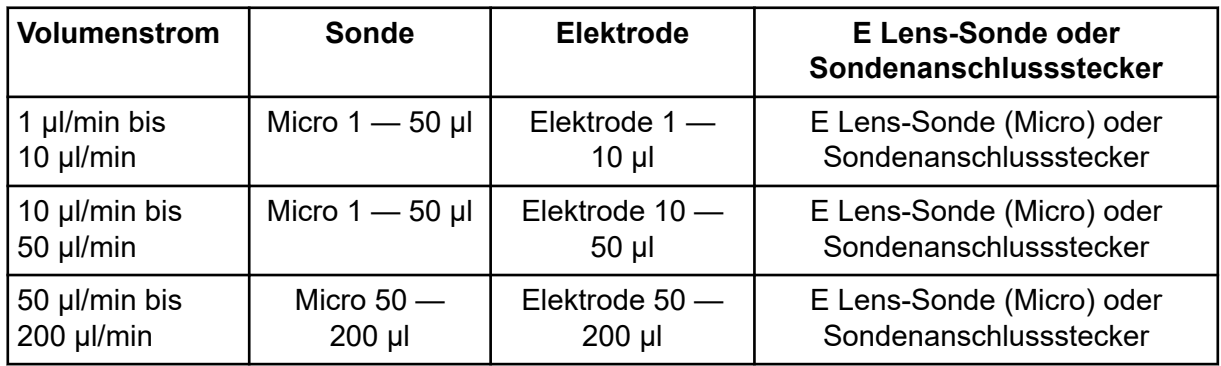

#### **Tabelle 2-2: Fluss- und Komponentenkompatibilität**

Installieren Sie die Komponenten der Micro Fluss-ESI in der folgenden Reihenfolge:

- 1. Installieren Sie das ESI-Modul. Siehe Abschnitt: [Installieren des ESI- oder APCI-Moduls.](#page-19-0)
- 2. Setzen Sie die Micro-Sonde in den oberen Sondenanschluss ein. Siehe Abschnitt: [Installieren der Micro- oder Analytical-Sonde, der E Lens-Sonde oder des](#page-20-0) [Sondenanschlusssteckers](#page-20-0).
- 3. Installieren Sie die Elektrode in der Micro-Sonde. Siehe Abschnitt: [Installieren der](#page-26-0) [Elektrode in einer Micro-Sonde](#page-26-0).
- <span id="page-13-0"></span>4. Installieren Sie die E Lens-Sonde (Micro) im vorderen Sondenanschluss. Siehe Abschnitt: [Installieren der Micro- oder Analytical-Sonde, der E Lens-Sonde oder des](#page-20-0) [Sondenanschlusssteckers](#page-20-0).
- 5. Installieren Sie die Ionenquelle. Siehe Abschnitt: [Installieren der Ionenquelle auf dem](#page-24-0) [Massenspektrometer](#page-24-0).
- 6. Für die Analyse nach Infusion gehen Sie folgendermaßen vor:
	- a. Bauen Sie eine PEEK-Verbindung oder ein PEEK-T-Stück ein. Siehe Abschnitt: [Installieren eines Infusionsadapters und Anschließen des Probenschlauchs am ESI-](#page-29-0)[Modul.](#page-29-0)
	- b. Montieren Sie den Infusionsadapter. Siehe Abschnitt: [Installieren eines](#page-29-0) [Infusionsadapters und Anschließen des Probenschlauchs am ESI-Modul](#page-29-0).
- 7. Für die Analyse nach LC-MS gehen Sie folgendermaßen vor:
	- a. Installieren Sie eine Micro-Säule und ein Heizelement. Siehe Abschnitt: [Installation](#page-30-0) [der Micro-Säule und des Heizelements](#page-30-0).
	- b. Schließen Sie den Flüssigkeitsschlauch vom LC-System an die Ionenquellensonde an.

### **APCI**

### **Erforderliche Materialien** • Ionenquelle • APCI-Modul • Sondenanschlussstecker • Säule • Infusionsadapter • Elektrode • Anschlussstücke • PEEK-T-Stück • PEEK-verkleidete Quarzglaskapillare

<span id="page-14-0"></span>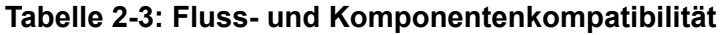

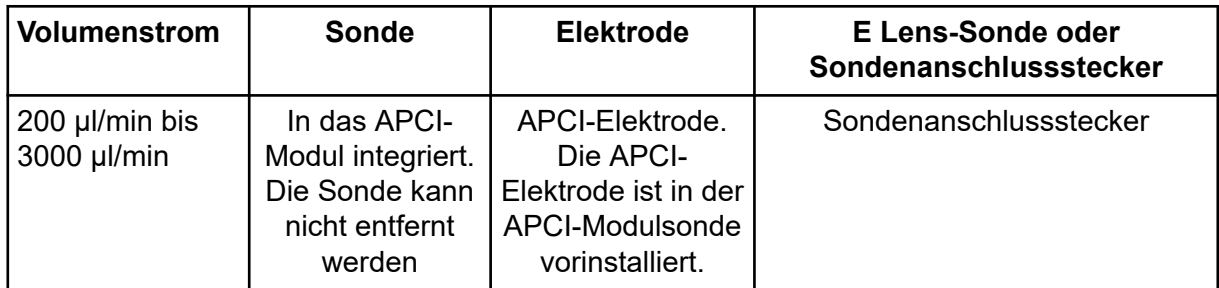

Installieren Sie die Komponenten in der folgenden Reihenfolge:

- 1. Installieren Sie das APCI-Modul. Siehe Abschnitt: [Installieren des ESI- oder APCI-](#page-19-0)[Moduls.](#page-19-0)
- 2. Wenn an der Sonde im APCI-Modul keine Elektrode installiert ist, dann installieren Sie die Elektrode an der Sonde.

**Hinweis:** Im Lieferumfang des APCI-Moduls sind die vorinstallierte Sonde und Elektrode enthalten. Die Elektrode ist austauschbar. Die Sonde ist jedoch in das Modul integriert und lässt sich nicht entfernen.

- 3. Stecken Sie den Sondenanschlussstecker in den vorderen Sondenanschluss. Siehe Abschnitt: [Installieren der Micro- oder Analytical-Sonde, der E Lens-Sonde oder des](#page-20-0) [Sondenanschlusssteckers](#page-20-0).
- 4. Installieren Sie die Ionenquelle. Siehe Abschnitt: [Installieren der Ionenquelle auf dem](#page-24-0) [Massenspektrometer](#page-24-0).
- 5. Schließen Sie alle Flüssigkeitsschläuche an.

### **Optionen für die Erdung des Flüssigkeitsstroms**

Für den ESI-Betrieb mit Analyse-Fluss muss der Flüssigkeitsstrom zur Ionenquelle elektrisch geerdet werden. Um den Flüssigkeitsstrom zu erden, wird in der Regel empfohlen, den Schlauch vom LC-System an das Umleitventil anzuschließen. Siehe Abschnitt: [Konfigurieren](#page-35-0) [des Umleitventils für den Analytical-Fluss-ESI-Betrieb](#page-35-0).

Alternativ kann der Schlauch an das Erdungsverbindungsstück angeschlossen werden. Die Verwendung des Erdungsverbindungsstücks hat keine Auswirkungen auf die Leistung.

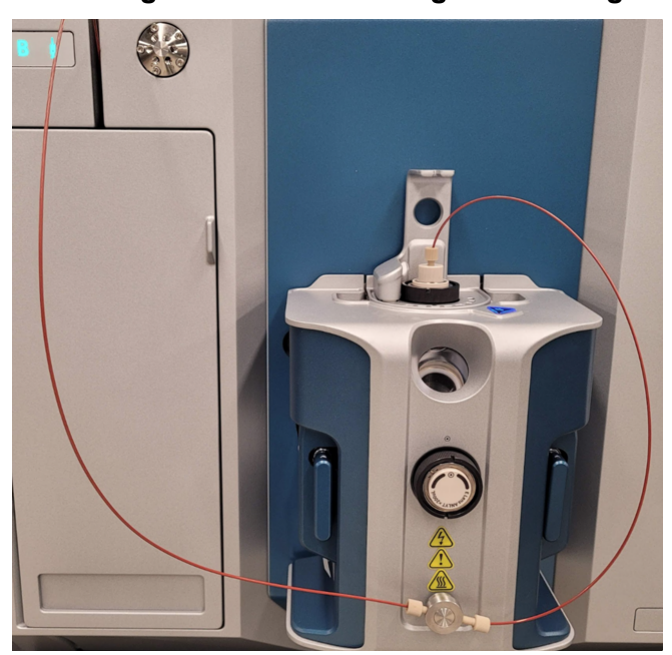

<span id="page-15-0"></span>**Abbildung 2-2: Mit dem Erdungsverbindungsstück verbundene Schläuche**

### **Gasanschlüsse und elektrische Anschlüsse**

Gasanschlüsse sowie Nieder- und Hochspannungsanschlüsse verlaufen durch die Vorderplatte der Vakuumschnittstelle und werden intern durch das Ionenquellengehäuse angeschlossen. Wenn die Ionenquelle am Massenspektrometer installiert wird, liegen alle elektrischen Anschlüsse und Gasanschlüsse vollständig vor.

### **Ionenquellen-Sensorschaltung**

Eine Ionenquellen-Sensorschaltung deaktiviert die Hochspannungs-Stromversorgung für das Massenspektrometer und die Quellenabluftanlage, wenn:

- die Ionenquelle nicht installiert oder falsch installiert ist.
- das Massenspektrometer einen Gasfehler feststellt.
- die Micro-Säulenheizung oder der Infusionsadapter nicht installiert ist
- die Ionenquelle überhitzt ist

### <span id="page-16-0"></span>**Quellenabluftanlage**

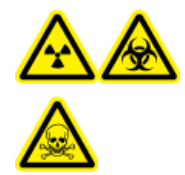

**WARNHINWEIS! Gefährdung durch ionisierende Strahlung, Biogefährdung oder toxisch-chemische Gefahren. Stellen Sie sicher, dass die Quellenabluftanlage angeschlossen ist und läuft, damit die Probenabluft sicher aus der Laborumgebung entfernt wird. Aus dem Gerät austretende Emissionen müssen in das Hauptabluftsystem des Gebäudes geleitet werden und dürfen nicht in den Arbeitsbereich des Labors gelangen. Für Anforderungen an das Source-Exhaust-System siehe das Dokument:** *Handbuch zur Standortplanung***.**

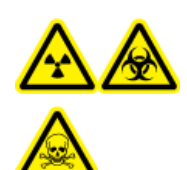

**WARNHINWEIS! Gefährdung durch ionisierende Strahlung, Biogefährdung oder toxisch-chemische Gefahren. Entlüften Sie die Quellenabluftanlage der Ionenquelle über eine speziell dafür vorgesehene Laborabzugshaube oder ein externes Belüftungssystem, damit gefährliche Dämpfe nicht in der Laborumgebung freigesetzt werden.**

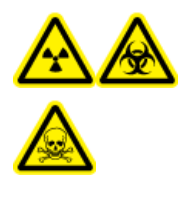

**WARNHINWEIS! Gefährdung durch ionisierende Strahlung, Biogefährdung oder toxisch-chemische Gefahren. Wenn ein LC-System mit dem Massenspektrometer verwendet wird und die Quellenabluftanlage nicht ordnungsgemäß funktioniert, schalten Sie das LC-System ab, bis die Quellenabluftanlage wieder funktioniert.**

**WARNHINWEIS! Brandgefahr. Führen Sie der Ionenquelle nicht mehr als 2 ml/min entzündliches Lösungsmittel zu. Bei Überschreitung der maximalen Flussrate kann sich Lösungsmittel in der Ionenquelle ansammeln. Verwenden Sie die Ionenquelle nur mit ordnungsgemäß installierter Ionenquelle und Sonde und bei aktivierter und laufender Quellenabluftanlage.**

**Hinweis:** Stellen Sie sicher, dass alle Abluftleitungen sicher angeschlossen sind, um das Risiko zu verringern, dass Abluft in den Raum austritt.

Eine Ionenquelle erzeugt sowohl Proben- als auch Lösungsmitteldämpfe. Diese Dämpfe stellen eine potenzielle Gefahr für die Laborumgebung dar. Das Abluftsystem ist so konzipiert, dass der Benutzer die Probe und die Lösungsmitteldämpfe sicher entfernen und richtig handhaben kann. Bei installierter Ionenquelle wird das Massenspektrometer erst dann funktionieren, wenn die Quellenabluftanlage in Betrieb ist.

Eine aktive Abluftanlage entfernt die Abluft der Ionenquellen (einschließlich Gase, Lösungsmittel und Probendampf) durch eine Ablassöffnung, ohne dabei ein chemisches Rauschen zu erzeugen. Die Ablassöffnung ist über eine Kammer und eine Quellenabluft-Pumpe an einen Auffangbehälter angeschlossen. Vom Auffangbehälter aus ist die Ablassöffnung an ein vom Kunden bereitgestelltes Absaugsystem angeschlossen. Informationen zu den Belüftungsanforderungen der Quellenabluftanlage finden Sie im Dokument zur *Standortplanung* .

#### **Übersicht über die Ionenquelle**

**Hinweis:** Überprüfen Sie die Quellenabluftanlage regelmäßig, um sicherzustellen, dass die Abluftleitung intakt ist und keine Abluft in den Raum freigesetzt wird.

<span id="page-18-0"></span>**WARNHINWEIS! Stromschlaggefahr. Verwenden Sie keine elektrisch leitenden Schläuche/Kapillaren oder Anschlussstücke, beispielsweise aus Edelstahl oder anderen Metallen oder Metallverbindungen, in Kombination mit der Ionenquelle. Es könnte zu einer elektrostatischen Aufladung oder zu einer Fehlfunktion des Geräts kommen. Verwenden Sie ausschließlich nicht leitende Schläuche/Kapillaren oder Anschlussstücke, beispielsweise aus PEEK oder PEEK-verkleidetem Quarzglas.**

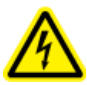

**WARNHINWEIS! Stromschlaggefahr. Bei Einführung einer Probe durch Infusion entfernen Sie den Infusionsadapter, um die Hochspannung zu deaktivieren, bevor Sie Anschlussstücke oder Schläuche/Kapillaren auf Undichtigkeiten überprüfen. Kontakt mit Flüssigkeit, die aus den Sondenanschlüssen oder Schläuchen/Kapillaren austritt, kann bei Vorliegen von Hochspannung zu einem Stromschlag führen.**

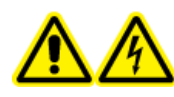

**WARNHINWEIS! Stromschlaggefahr. Installieren Sie die Ionenquelle erst im letzten Schritt am Massenspektrometer. Wenn die Ionenquelle installiert ist, liegt Hochspannung an.**

**VORSICHT: Mögliche Schäden am System. Heben oder tragen Sie die Ionenquelle nicht mit nur einer Hand. Die Ionenquelle ist so konzipiert, dass sie mit zwei Händen an den beiden Seiten der Ionenquelle angehoben oder getragen werden kann.**

Wenn die Ionenquelle installiert wird, erkennt die Software die Ionenquelle und zeigt die entsprechende Kennung der Ionenquelle an.

#### <span id="page-19-0"></span>**Erforderliche Materialien**

- Ionenquelle
- ESI-Modul
- APCI-Modul
- Micro-Säulenheizung
- Micro- oder Analytical-Sonde
- E Lens-Sonde (Analytical oder Micro) oder Sondenanschlussstecker
- **Säule**
- Infusionsadapter und PEEK-T-Stück
- Elektrode
- PEEK-verkleidete Quarzglaskapillare
- Oberer und unterer Anschluss für die Micro- oder Analytical-Sonde

### **Installieren des ESI- oder APCI-Moduls**

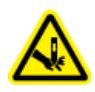

**WARNHINWEIS! Gefahr von Stichverletzungen. Gehen Sie beim Umgang mit dem APCI-Modul vorsichtig vor. Die Spitze der Koronaentladungsnadel ist extrem scharf.**

**VORSICHT: Mögliche Schäden am System. Um eine Beschädigung der Sonde zu vermeiden, müssen Sie darauf achten, dass die hervorstehende Elektrodenspitze bzw. die Koronaentladungsnadel keine Teile des Ionenquellengehäuses berühren.**

- 1. Senken Sie das ESI- oder APCI-Modul in das Ionenquellengehäuse ab. Achten Sie darauf, dass das Modul fest sitzt und sich nicht bewegt.
- 2. Drehen Sie den Arretierknopf an der Ionenquelle bis zum Anschlag im Uhrzeigersinn.

<span id="page-20-0"></span>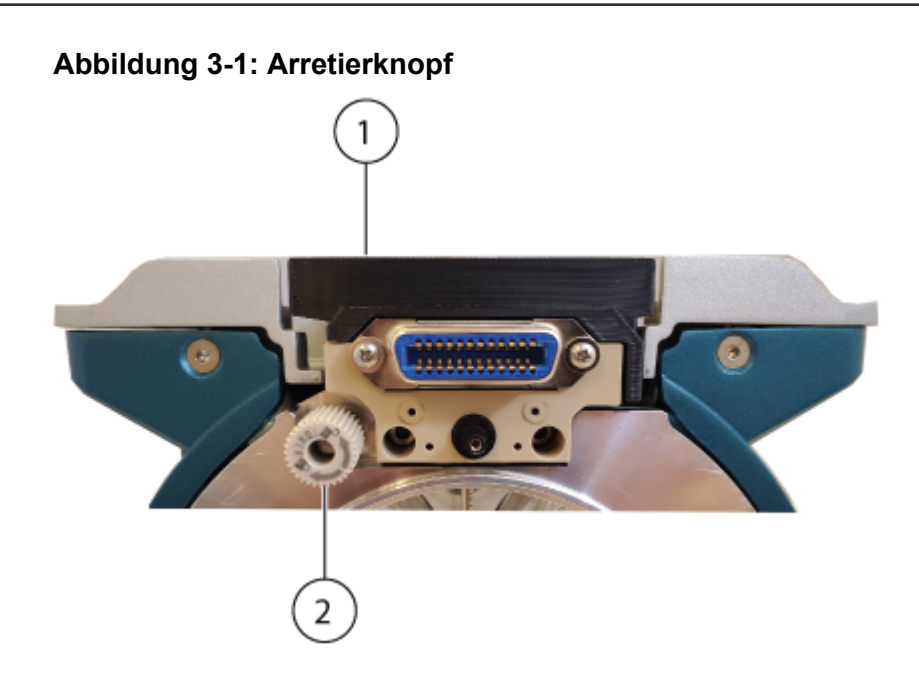

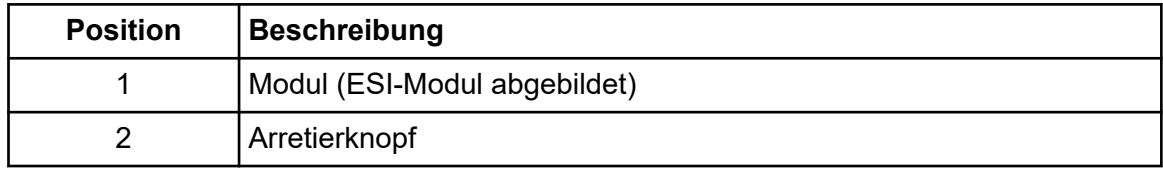

**Hinweis:** Drehen Sie beim Entfernen des ESI- oder APCI-Moduls den Arretierknopf bis zum Anschlag gegen den Uhrzeigersinn.

### **Installieren der Micro- oder Analytical-Sonde, der E Lens-Sonde oder des Sondenanschlusssteckers**

Die Sonden, die E Lens-Sonde und der Sondenanschlussstecker werden mit der gleichen Methode installiert. Die Sonden können nur im oberen Anschluss eingesetzt werden. Die E LensSonde oder der Sondenanschlussstecker müssen im vorderen Anschluss installiert werden.

#### **Voraussetzungen**

- Wenn die Micro- oder Analytical-Sonde installiert wird, installieren Sie auch das ESI-Modul. Siehe Abschnitt: [Installieren des ESI- oder APCI-Moduls](#page-19-0)
- 1. Wenn die Micro- oder Analytical-Sonde installiert wird, folgen Sie diesen Schritten:

<span id="page-21-0"></span>**Tipp!** Die Sonde weist einen Punkt auf, der an einem entsprechenden Punkt auf dem Ionenquellengehäuse ausgerichtet sein muss, wenn die Sonde in der Ionenquelle installiert wird.

- a. Führen Sie die Sonde in den oberen Anschluss ein.
- b. Ziehen Sie den Rändelring der Sonde fest.
- 2. Wenn die E Lens-Sonde oder der Sondenanschlussstecker installiert werden, gehen Sie wie folgt vor:

**Tipp!** Die E Lens-Sonde und der Sondenanschlussstecker besitzen einen Punkt, der an einem entsprechenden Punkt auf dem Ionenquellengehäuse ausgerichtet werden muss, während die E Lens-Sonde oder der Sondenanschlussstecker in die Ionenquelle eingesetzt wird.

- a. Installieren Sie die E Lens-Sonde oder den Sondenanschlussstecker im vorderen Sondenanschluss, wie für die ESI-Konfiguration erforderlich.
- b. Ziehen Sie den Rändelring der E Lens-Sonde oder des Sondenanschlusssteckers fest.

### **Installieren des optionalen Erdungsverbindungsstücks**

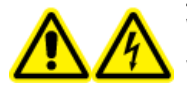

**WARNHINWEIS! Stromschlaggefahr. Bevor dieser Vorgang gestartet wird, muss die Ionenquelle vom Massenspektrometer entfernt werden. Beachten Sie alle Sicherheitsverfahren für elektrische Arbeiten.**

#### **Erforderliche Materialien**

- Kreuzschlitzschraubendreher
- 3/32-Zoll-Sechskantschlüssel

**Hinweis:** Informationen über die Optionen zum Erden des Flüssigkeitsstroms finden Sie im Abschnitt: [Optionen für die Erdung des Flüssigkeitsstroms.](#page-14-0)

1. Entfernen Sie die Kunststoffkappe, die sich auf dem Befestigungsstift des Verbindungsstücks an der Vorderseite der Ionenquelle befindet.

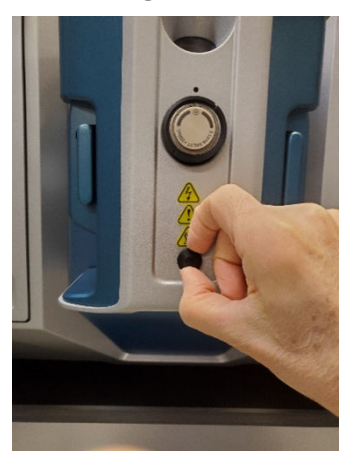

#### **Abbildung 3-2: Abnehmen der Kunststoffkoppe**

2. Bringen Sie die Kreuzschlitzschraube im Erdungs-T-Anschlussstück an.

#### **Abbildung 3-3: In das Anschlussstück eingesetzte Schraube**

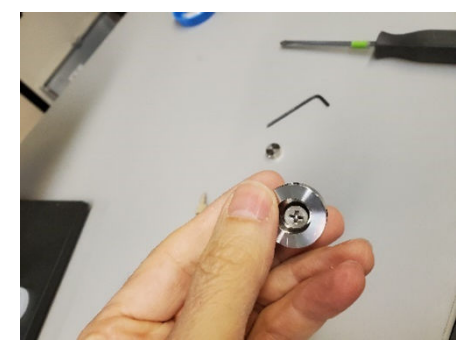

3. Installieren Sie das Erdungs-T-Anschlussstück auf dem Befestigungsstift des Verbindungsstücks, und ziehen Sie dann die Schraube fest. Vergewissern Sie sich, dass die Eingangs- und Ausgangsanschlüsse richtig ausgerichtet sind.

#### **Abbildung 3-4: Festziehen der Schraube**

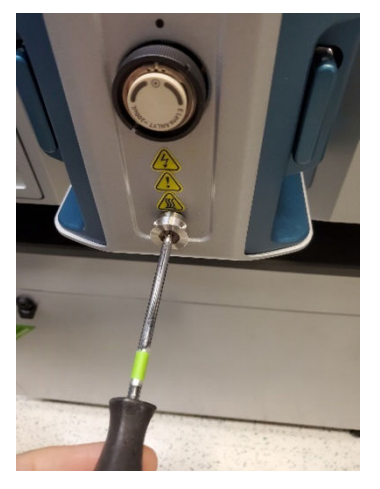

4. Richten Sie die Anschlüsse des Verbindungsstücks mit den zwei Anschlüssen am Erdungs-T-Anschlussstück aus, und installieren Sie dann das Verbindungsstück im Erdungs-T-Anschlussstück.

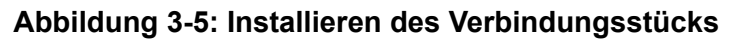

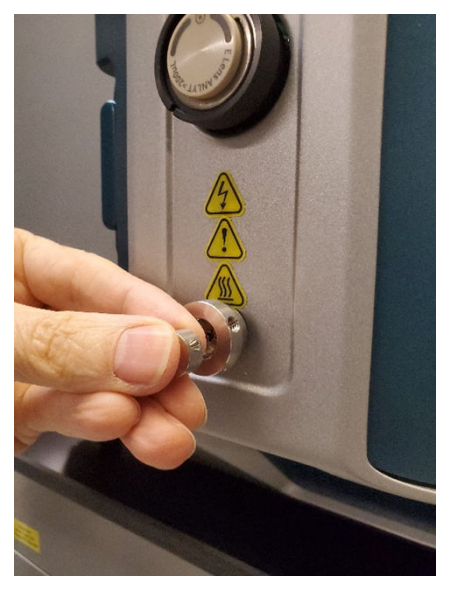

5. Installieren Sie die 1/16-Zoll-Anschlussstücke, um sicherzustellen, dass das Verbindungsstück korrekt mit dem Erdungs-T-Anschlussstück ausgerichtet ist.

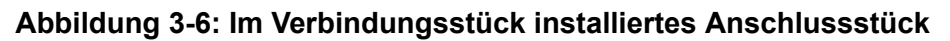

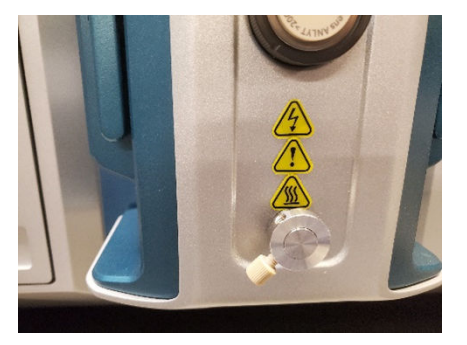

6. Ziehen Sie die unverlierbare 3/32-Zoll-Sechskantschraube auf dem Erdungs-T-Anschlussstück fest.

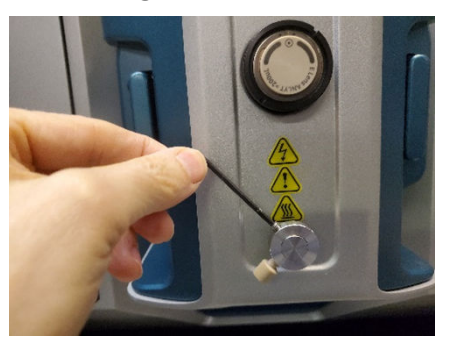

<span id="page-24-0"></span>**Abbildung 3-7: Festziehen der unverlierbaren Schraube**

- 7. Installieren Sie die Ionenquelle auf dem Massenspektrometer. Siehe Abschnitt: Installieren der Ionenquelle auf dem Massenspektrometer.
- 8. Verbinden Sie den PEEK-Schlauch der Sonde mit dem Erdungs-T-Anschlussstück.

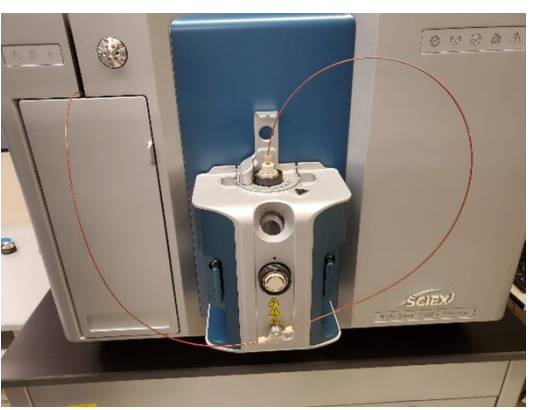

### **Abbildung 3-8: Angeschlossener PEEK-Schlauch**

### **Installieren der Ionenquelle auf dem Massenspektrometer**

**VORSICHT: Mögliche Schäden am System. Um Beschädigungen an der Elektrode zu vermeiden, achten Sie darauf, dass die vorstehende Elektrodenspitze keine Teile des Ionenquellengehäuses berührt.**

- 1. Stellen Sie sicher, dass die Ionenquellen-Verriegelungen auf jeder Seite der Ionenquelle nach oben zeigen, d. h. sich in der 9-Uhr- und 3-Uhr-Position befinden.
- 2. Richten Sie die Ionenquelle an der Vakuumschnittstelle aus und stellen dabei sicher, dass die Führungsstifte an der Ionenquelle an den Anschlüssen in der Vakuumschnittstelle ausgerichtet sind.
- 3. Drücken Sie die Ionenquelle vorsichtig auf die Vakuumschnittstelle und drehen Sie die Hebel der Ionenquelle dabei nach unten, um die Ionenquelle zu arretieren.

### <span id="page-25-0"></span>**Installieren der Elektrode in der Analytical-Sonde**

**WARNHINWEIS! Gefahr von Stichverletzungen. Gehen Sie beim Umgang mit der Elektrode vorsichtig vor. Die Spitze der Elektrode ist extrem scharf.**

**VORSICHT: Mögliche Schäden am System. Installieren Sie zuerst die Sonde in der Ionenquelle und danach die Elektrode in der Sonde. Dies verringert das Risiko einer Beschädigung der Elektrodenspitze beim Einbau in die Ionenquelle.**

**VORSICHT: Mögliche Schäden am System. Um Beschädigungen an der Elektrodenspitze zu vermeiden, achten Sie darauf, dass die vorstehende Elektrodenspitze keine Teile des Ionenquellengehäuses berührt.**

#### **Voraussetzungen**

- Installieren Sie das ESI-Modul. Siehe Abschnitt: [Installieren des ESI- oder APCI-Moduls](#page-19-0).
- [Installieren der Ionenquelle auf dem Massenspektrometer](#page-24-0).

Die Elektrode ist mit dem vorinstallierten Anschlussstück konfiguriert. Setzen Sie die Elektrode in die Sonde ein und ziehen Sie diese anschließend handfest an.

#### **Abbildung 3-9: Elektrode und Anschlussstück**

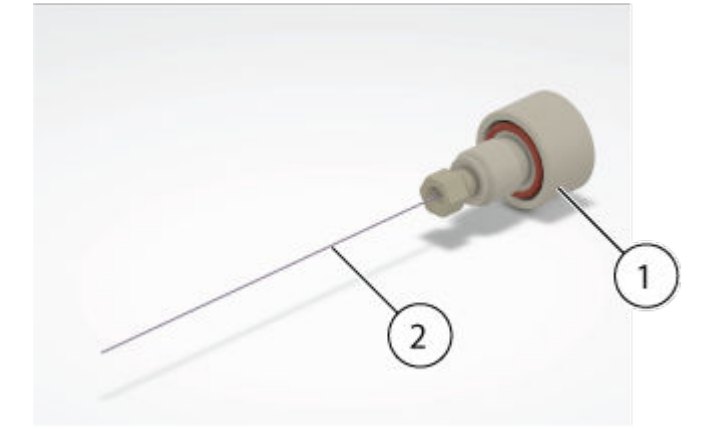

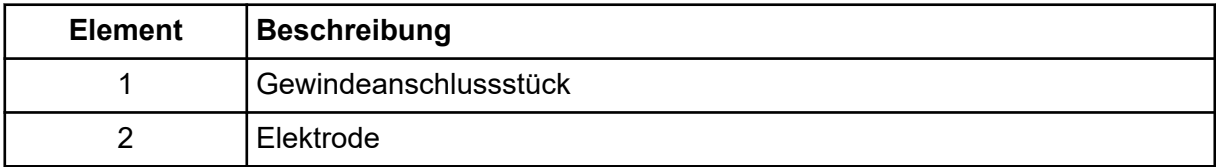

### <span id="page-26-0"></span>**Installieren der Elektrode in einer Micro-Sonde**

**WARNHINWEIS! Gefahr von Stichverletzungen. Gehen Sie beim Umgang mit der Elektrode vorsichtig vor. Die Spitze der Elektrode ist extrem scharf.**

**VORSICHT: Mögliche Schäden am System. Installieren Sie zuerst die Sonde in der Ionenquelle und danach die Elektrode in der Sonde. Dies verringert das Risiko einer Beschädigung der Elektrodenspitze beim Einbau in die Ionenquelle.**

**VORSICHT: Mögliche Schäden am System. Um Beschädigungen an der Elektrodenspitze zu vermeiden, achten Sie darauf, dass die vorstehende Elektrodenspitze keine Teile des Ionenquellengehäuses berührt.**

#### **Voraussetzungen**

- Installieren Sie das ESI-Modul. Siehe Abschnitt: [Installieren des ESI- oder APCI-](#page-19-0)[Moduls](#page-19-0) .
- [Installieren der Ionenquelle auf dem Massenspektrometer](#page-24-0).

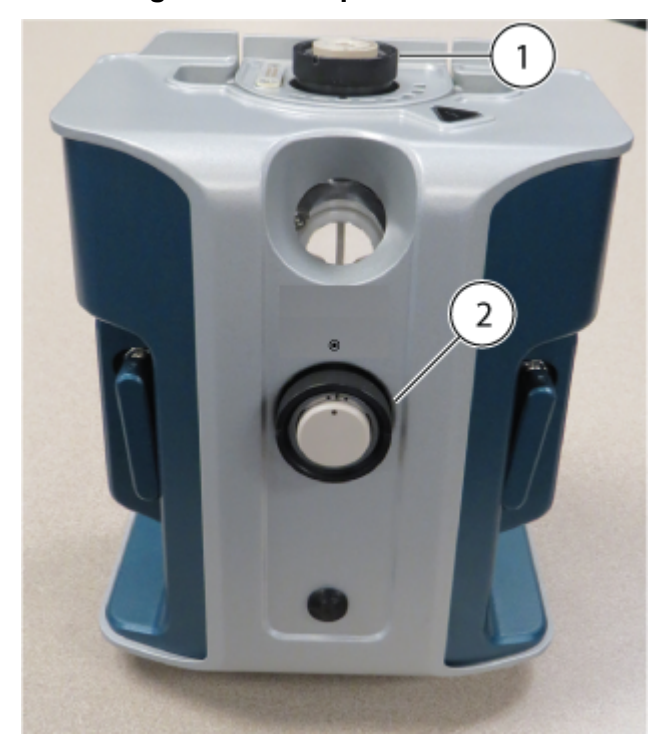

#### **Abbildung 3-10: Ionenquellensonden**

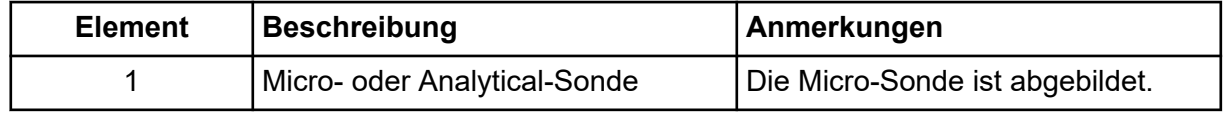

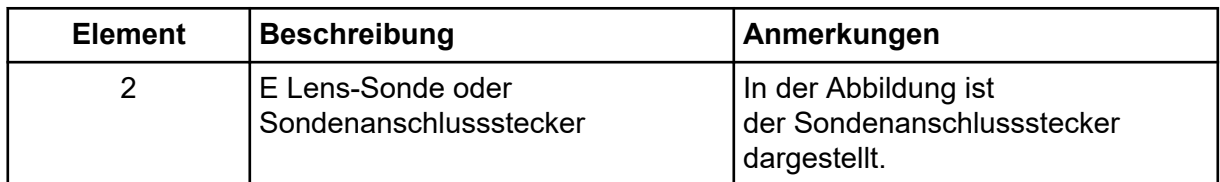

- 1. Führen Sie die Sonde in das ESI-Modul ein. Achten Sie darauf, dass der Punkt auf der Sonde an dem Punkt auf dem ESI-Modul ausgerichtet ist.
- 2. Setzen Sie die Elektrode in die Sonde ein, indem Sie das Ende aus Quarzglas oder Stahl zuerst einführen.
- 3. Drehen Sie die Elektrode leicht, um sie in die Sonde einzusetzen, und vergewissern Sie sich dann, dass die Spitze der Elektrode unter dem Ende der Sonde sichtbar ist. Die Elektrode sollte 1,0 mm vorstehen.

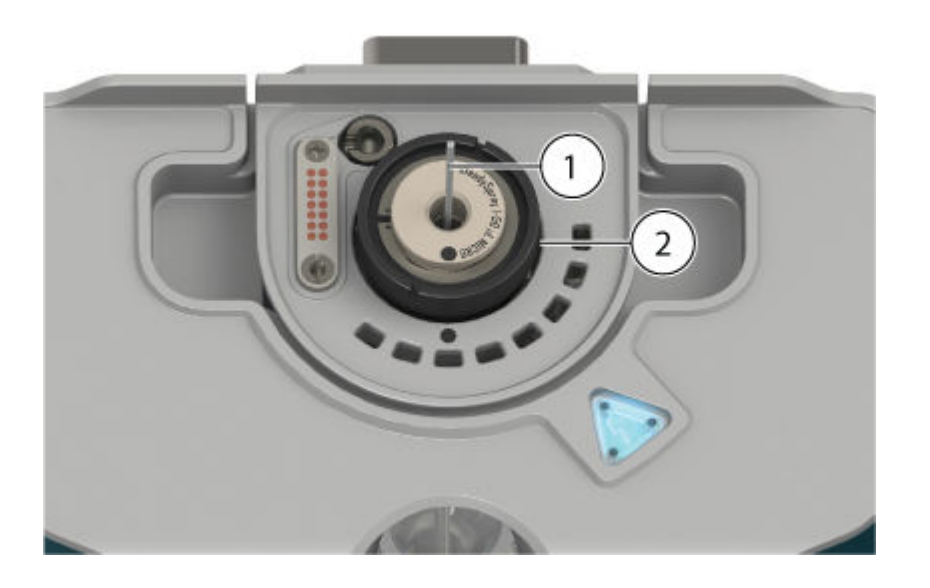

#### **Abbildung 3-11: Elektrode in der Micro-Sonde**

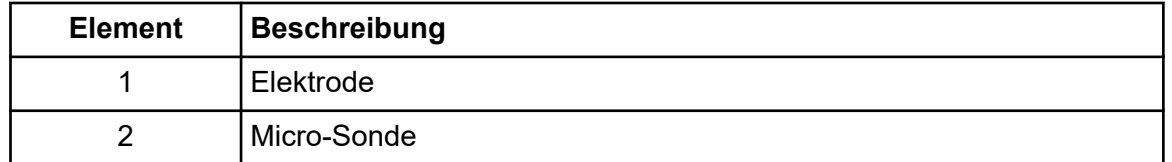

4. Bringen Sie das untere Anschlussstück über der Elektrode an und ziehen Sie das Anschlussstück dann handfest an.

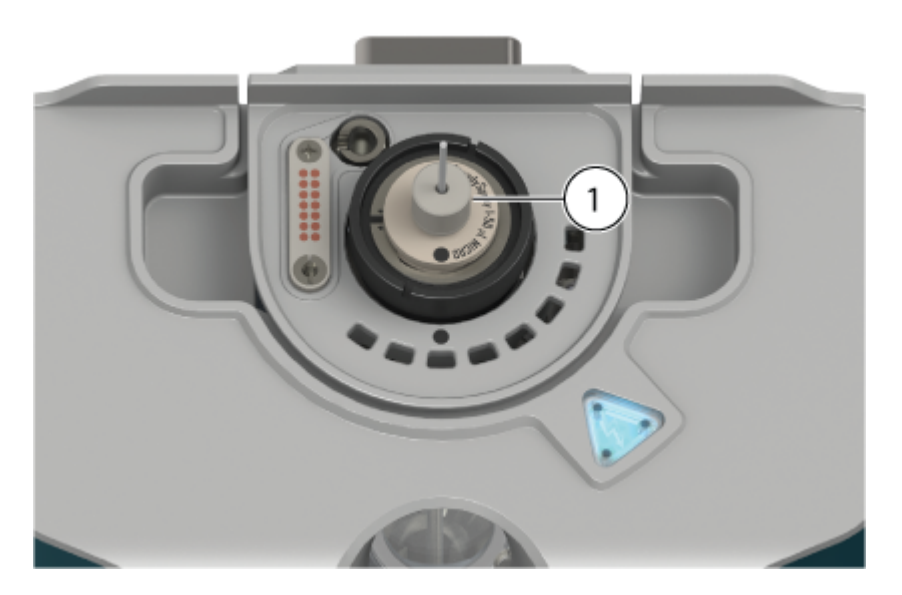

**Abbildung 3-12: Installiertes unteres Anschlussstück**

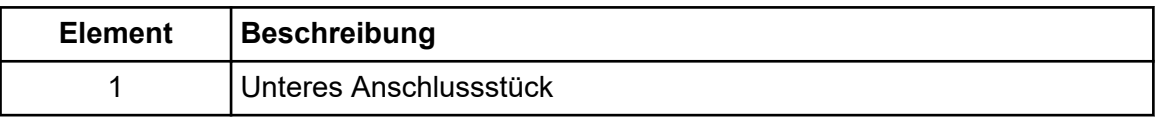

5. Setzen Sie die PEEK-Hülse auf das obere Anschlussstück, und setzen Sie dann das obere Anschlussstück auf das untere Anschlussstück.

Das obere Anschlussstück sitzt lose auf dem unteren Anschlussstück, um Säulenanschlussstücke mit unterschiedlichen Tiefen aufnehmen zu können.

#### **Abbildung 3-13: Oberes Anschlussstück**

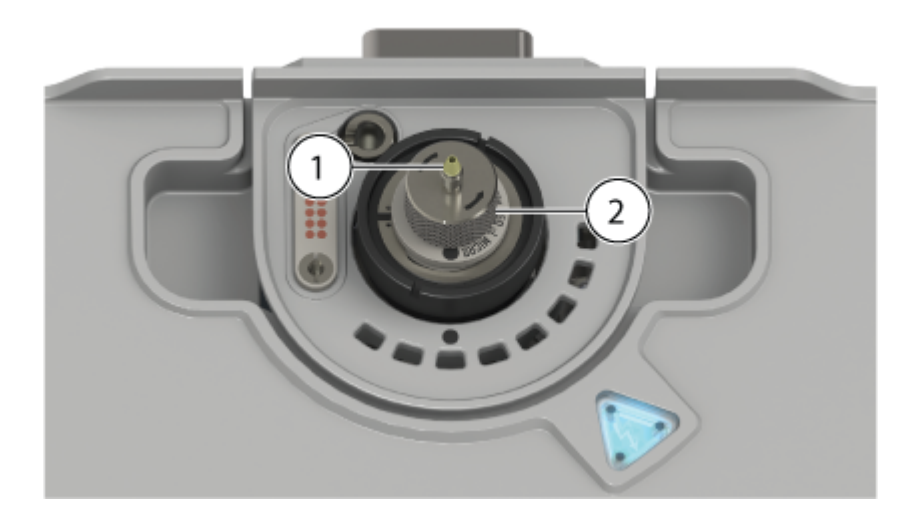

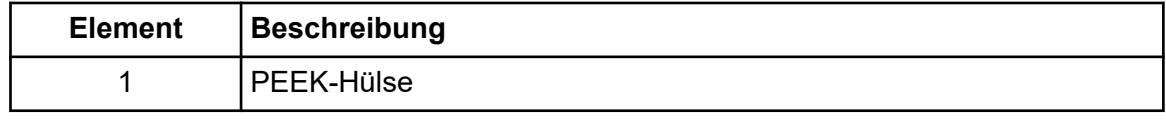

<span id="page-29-0"></span>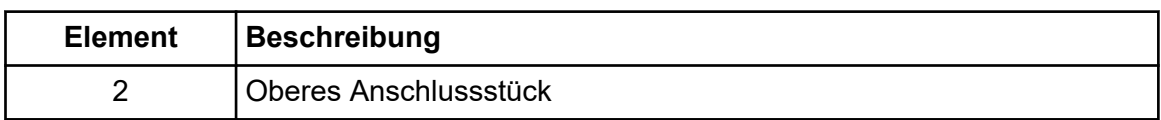

Die Installation der Elektrode ist abgeschlossen. Der Probenschlauch, entweder eine Säule oder ein Infusionsadapter und ein PEEK-T-Stück, kann installiert werden. Zum Installieren der Säule, siehe Abschnitt: [Installation der Micro-Säule und des](#page-30-0) [Heizelements.](#page-30-0) Zum Installieren eines Infusionsadapters und PEEK-T-Stücks, siehe Abschnitt: Installieren eines Infusionsadapters und Anschließen des Probenschlauchs am ESI-Modul.

### **Installieren eines Infusionsadapters und Anschließen des Probenschlauchs am ESI-Modul**

**WARNHINWEIS! Achten Sie darauf, keine Flüssigkeitsverbindungen oder verschüttete Flüssigkeiten auf oder in der Nähe der Ionenquelle zu berühren. Hohe Spannungen liegen an, wenn eine Micro-Säulenheizung oder ein Infusionsadapter installiert ist. Die Hochspannungsanzeige leuchtet auf.**

#### **Voraussetzungen**

- Installieren Sie das ESI-Modul. Siehe Abschnitt: [Installieren des ESI- oder APCI-Moduls](#page-19-0).
- [Installieren der Ionenquelle auf dem Massenspektrometer](#page-24-0).
- [Installieren der Elektrode in einer Micro-Sonde.](#page-26-0)

Proben können über einen direkten Anschluss in die Elektrode eingeführt werden, um die Ionenquelle und das Massenspektrometer zu optimieren. Zu diesem Zweck wird ein PEEK-Anschluss für die direkte Infusion aus einer Spritzenpumpe oder ein PEEK-T-Stück für die Zusammenführung des Spritzenpumpendurchflusses mit mobilen LC-Phasen, beispielsweise bei einer T-Infusion, verwendet. Die T-Infusion ist hilfreich bei der Ionenquellenoptimierung, da die Lösungsmittelzusammensetzung durch das LC-System so eingestellt werden kann, dass sie der LC-Elutionszusammensetzung des betreffenden Analyten ähnelt, wodurch eine optimale Systemleistung erzielt wird.

**Hinweis:** Dieses Verfahren beschreibt die T-Infusion. Für die direkte Injektion ersetzen Sie das PEEK-T-Stück durch eine PEEK-Verbindung.

1. Setzen Sie das obere Anschlussstück oben auf das untere Anschlussstück. Setzen Sie das obere Anschlussstück in das PEEK T-Stück ein, halten Sie das PEEK T-Stück fest und drehen Sie das obere Anschlussstück im Uhrzeigersinn fest, bis das Anschlussstück handfest sitzt.

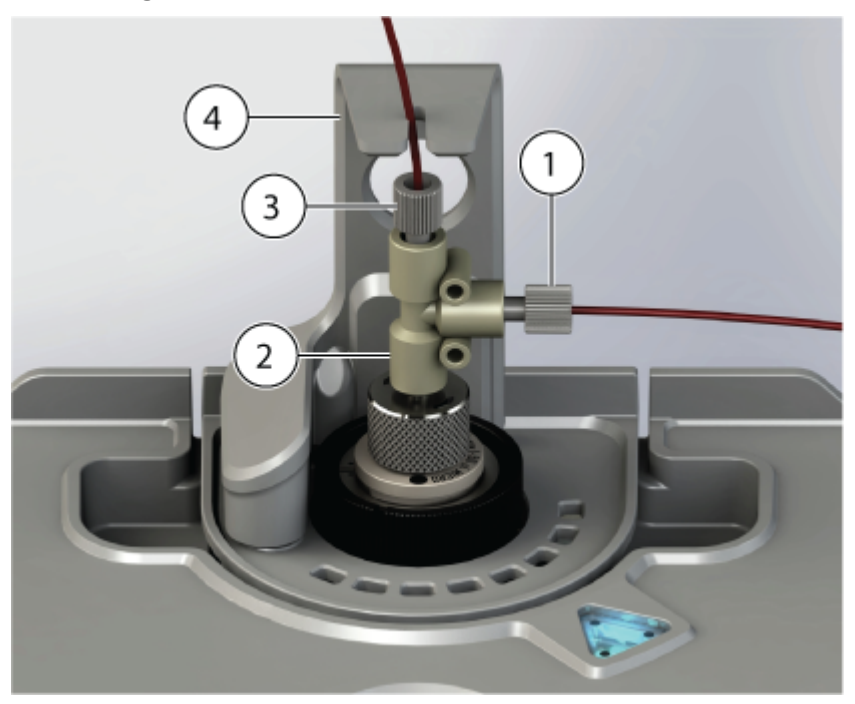

#### <span id="page-30-0"></span>**Abbildung 3-14: PEEK-T-Stück und Infusionsadapter**

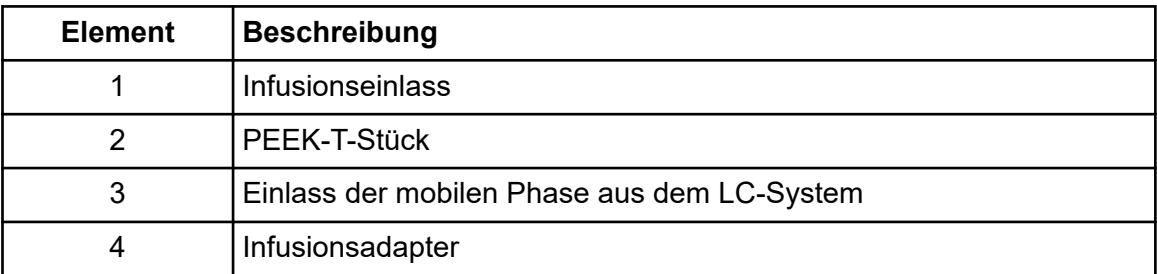

- 2. Installieren Sie die Leitung der mobilen Phase, die aus dem LC-System kommt, an einem Einlass des T-Stücks.
- 3. Installieren Sie die Infusionsleitung zwischen dem Infusionseinlass und der Spritzenpumpe.
- 4. Um das System in Betrieb zu nehmen, installieren Sie den Infusionsadapter an der Ionenquelle. Setzen Sie den Befestigungsstift des Adapters in die Positionierbohrung an der Ionenquelle ein, um den Betrieb des Systems zu ermöglichen. Siehe die Abbildung: [Abbildung 3-16](#page-32-0).

### **Installation der Micro-Säule und des Heizelements**

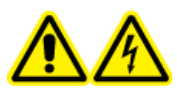

**WARNHINWEIS! Stromschlaggefahr. Stellen Sie sicher, dass die Ionenquelle vollständig vom Massenspektrometer getrennt ist, bevor Sie fortfahren.**

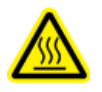

**WARNHINWEIS! Gefahr durch heiße Oberflächen. Vorsicht vor Verbrennungen. Die Säule kann im Betrieb heiß werden. Lassen Sie die Säule abkühlen, bevor Sie sie entfernen oder PEEK-verkleidete Quarzglaskapillaren austauschen.**

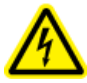

**WARNHINWEIS! Achten Sie darauf, keine Flüssigkeitsverbindungen oder verschüttete Flüssigkeiten auf oder in der Nähe der Ionenquelle zu berühren. Hohe Spannungen liegen an, wenn eine Micro-Säulenheizung oder ein Infusionsadapter installiert ist. Die Hochspannungsanzeige leuchtet auf.**

**Hinweis:** Die Micro-Säule und das Heizelement können nur installiert werden, wenn das ESI-Modul und eine Micro-Sonde in der Ionenquelle installiert sind.

#### **Voraussetzungen**

- Installieren Sie das ESI-Modul. Siehe Abschnitt: [Installieren des ESI- oder APCI-Moduls](#page-19-0).
- [Installieren der Ionenquelle auf dem Massenspektrometer](#page-24-0).
- [Installieren der Elektrode in einer Micro-Sonde.](#page-26-0)
- 1. Installieren Sie den Probenschlauch zwischen der Säule und dem LC-System. Verwenden Sie die mit dem LC-System gelieferten Probenschläuche. Siehe das Dokument des LC-Systems: *Bedienerhandbuch*.
- 2. Befestigen Sie die Säule am oberen Anschlussstück der Sonde, und ziehen Sie das Anschlussstück fest, bis es handfest sitzt. Stellen Sie sicher, dass die Elektrode vollständig im Säulenanschlussstück sitzt, um die Wahrscheinlichkeit eines möglichen Totvolumens so gering wie möglich zu halten. Halten Sie die Säule fest, und drehen Sie das obere Anschlussstück entgegen dem Uhrzeigersinn, bis es handfest angezogen ist.

#### **Abbildung 3-15: Säule**

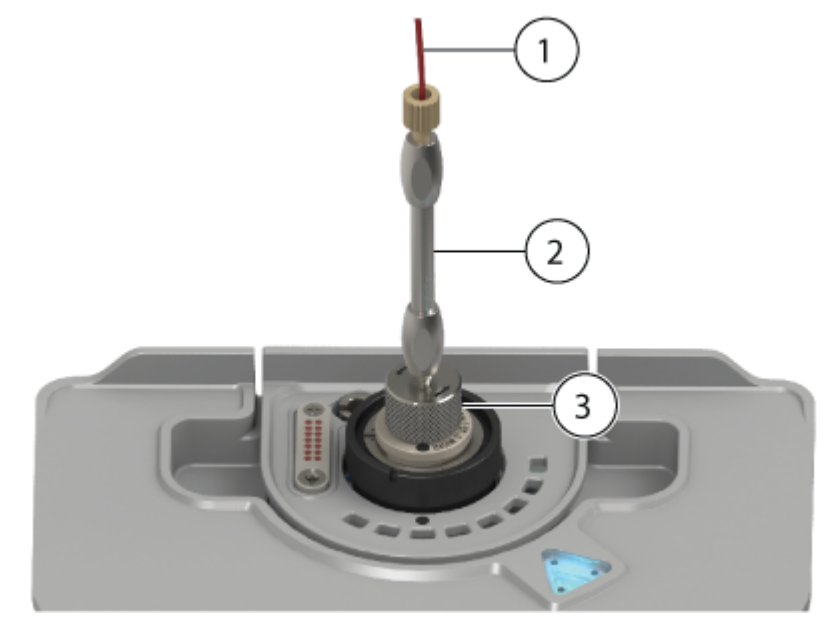

<span id="page-32-0"></span>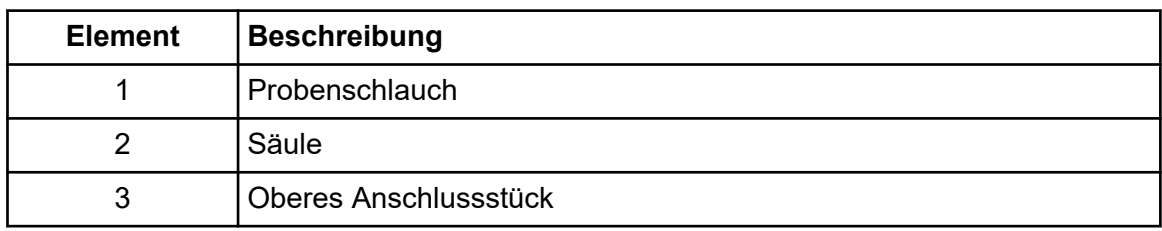

3. Setzen Sie den Befestigungsstift der Säulenheizung in die Positionierbohrung an der Ionenquelle ein.

#### **Abbildung 3-16: Positionierbohrung**

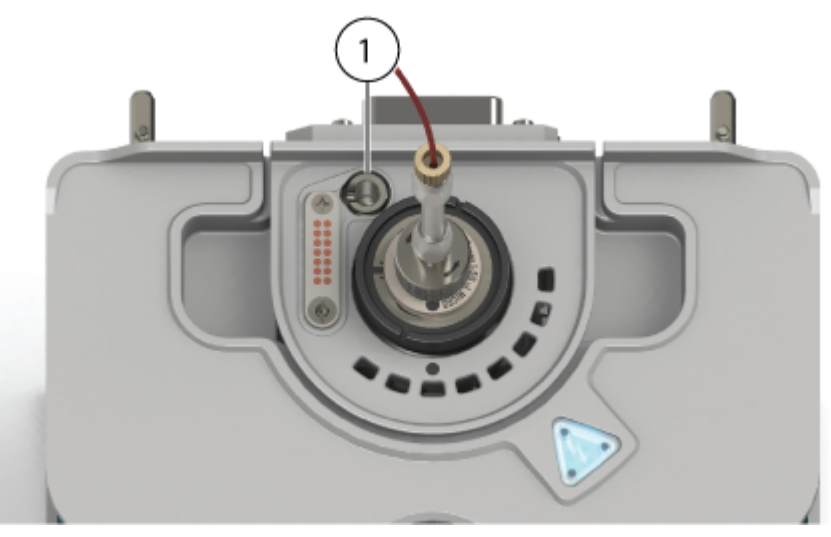

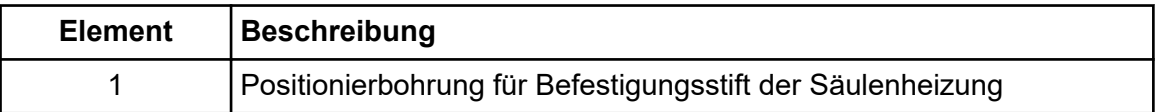

4. Drehen Sie die linke Seite der Säulenheizung in Richtung der Säule.

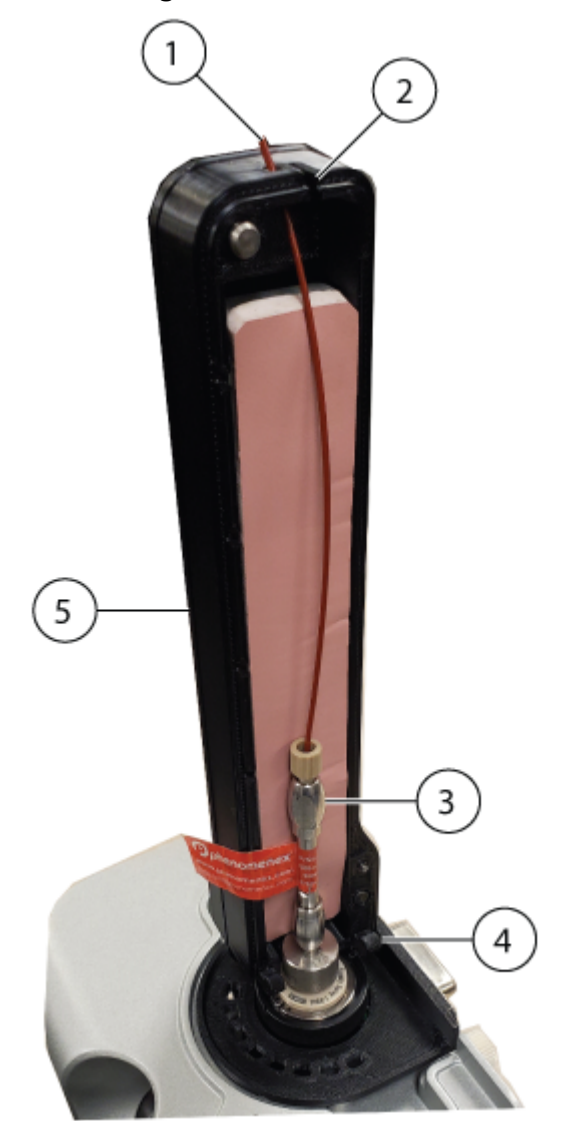

<span id="page-33-0"></span>**Abbildung 3-17: Linke Seite der Säulenheizung**

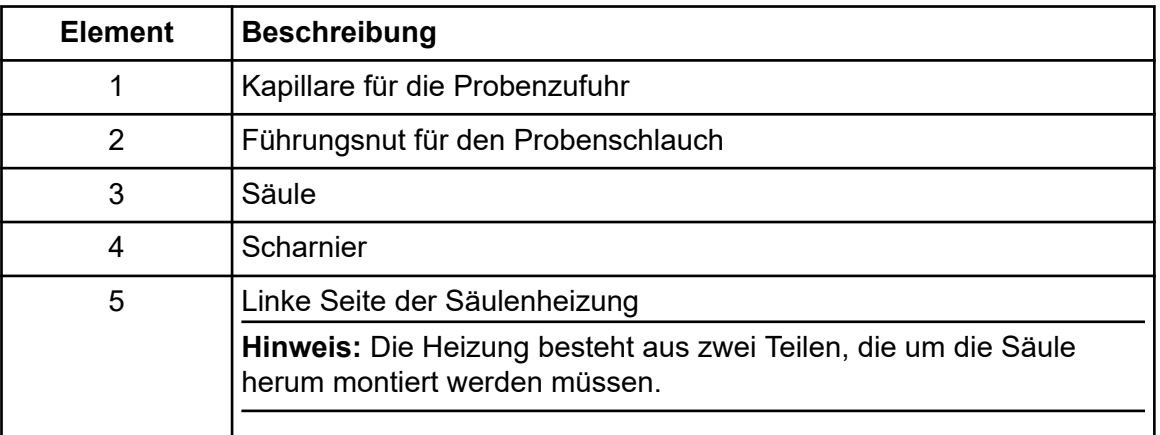

Stellen Sie sicher, dass der Befestigungsstift fest in der Positionierbohrung an der Ionenquelle sitzt.

- 5. Führen Sie die PEEK-verkleidete Quarzglaskapillare durch den Schlitz oben an der Säulenheizung. Siehe die Abbildung: [Abbildung 3-17](#page-33-0).
- 6. Setzen Sie die rechte Seite der Säulenheizung auf das Scharnier am Unterteil der linken Seite der Säulenheizung, und schließen Sie dann beide Seiten der Heizung, bis sie ineinander einrasten.

#### **Abbildung 3-18: Säulenheizung**

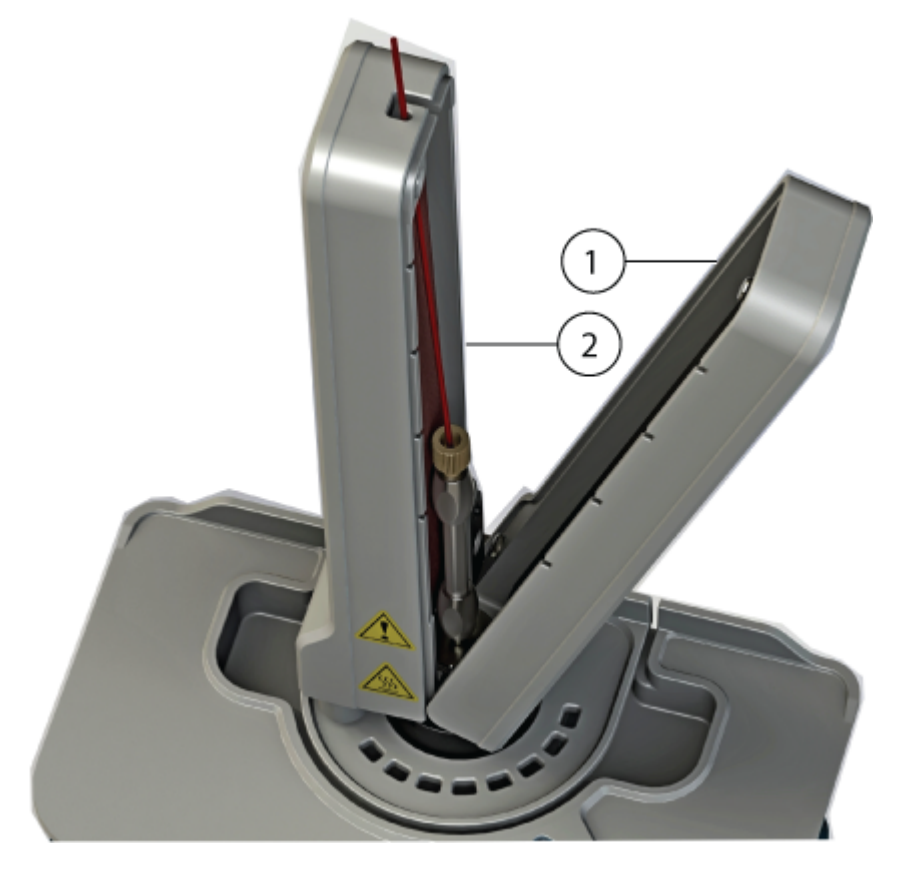

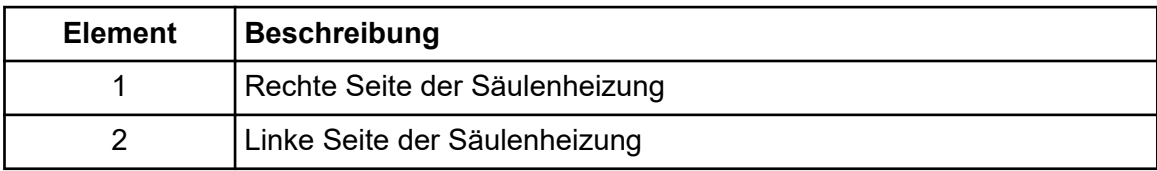

### <span id="page-35-0"></span>**Installieren der Elektrode im APCI-Modul und Anschließen des Probenschlauchs**

#### **Voraussetzungen**

- Installieren Sie das APCI-Modul. Siehe Abschnitt: [Installieren des ESI- oder APCI-](#page-19-0)**[Moduls](#page-19-0)**
- [Installieren der Ionenquelle auf dem Massenspektrometer](#page-24-0)
- 1. Führen Sie die Elektrode mit dem montierten unteren Anschlusstück in die Sonde ein, und ziehen Sie diese handfest an. Die Elektrode ist mit dem vorinstallierten Anschlussstück konfiguriert.
- 2. Schließen Sie den Probenschlauch an das LC-System an.

### **Konfigurieren des Umleitventils für den Analytical-Fluss-ESI-Betrieb**

Wenn die Ionenquelle für den Analytical-Fluss-ESI-Betrieb konfiguriert ist, schließen Sie den Flüssigkeitsschlauch zwischen der Ionenquelle, dem LC-System und dem Umleitventil des Massenspektrometers an. Schließen Sie den Schlauch wie in der folgenden Abbildung gezeigt an die Anschlüsse des Umleitventils an. Das Umleitventil muss ordnungsgemäß angeschlossen sein, damit ein geerdeter Durchflussweg gegeben ist.

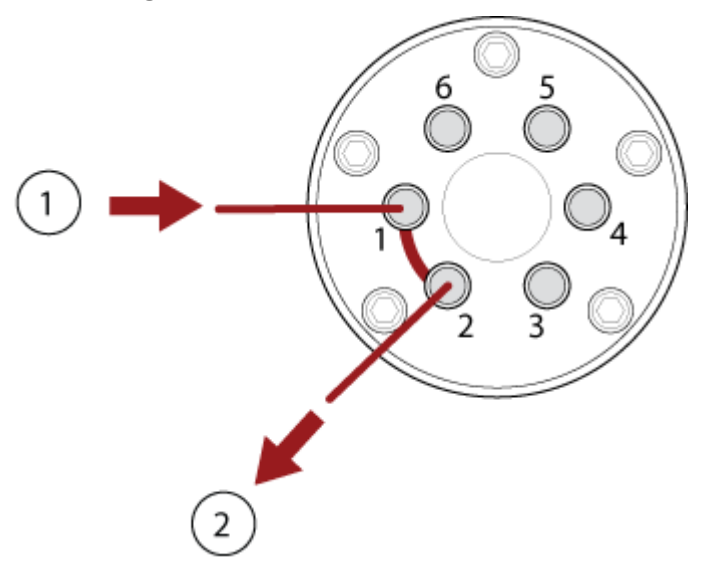

#### **Abbildung 3-19: Umleitventil: Umleitmodus Position A**

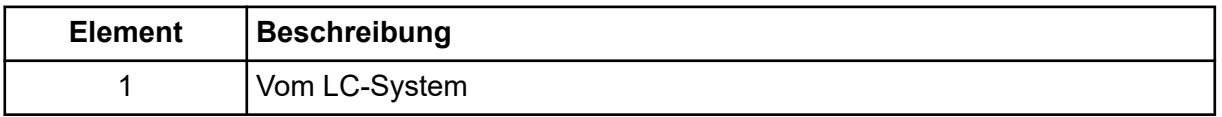

<span id="page-36-0"></span>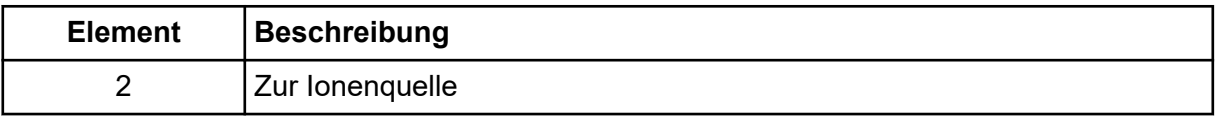

**Hinweis:** Informationen über die Optionen zum Erden des Flüssigkeitsstroms finden Sie im Abschnitt: [Optionen für die Erdung des Flüssigkeitsstroms.](#page-14-0)

### **Probeneinlassanforderungen**

- Filtern Sie Proben vor, damit die Kapillarröhrchen in den Probeneinlässen nicht durch Partikel, ausgefällte Proben oder Salze blockiert werden.
- Stellen Sie sicher, dass alle Verbindungen fest genug sind, um Lecks zu verhindern. Ziehen Sie die Anschlussstücke nicht zu fest an.

### **Überprüfen auf Undichtigkeiten**

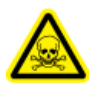

**WARNHINWEIS! Toxisch-chemische Gefahren. Tragen Sie persönliche Schutzausrüstung (PPE), wie z. B. Laborkittel, Schutzhandschuhe und eine Schutzbrille, um Haut- oder Augenkontakt zu vermeiden.**

• Überprüfen Sie die Anschlussstücke und die Schläuche/Kapillaren, um sicherzustellen, dass keine Undichtigkeiten vorhanden sind.

<span id="page-37-0"></span>Die folgenden Warnhinweise beziehen sich auf alle Wartungsverfahren in diesem Abschnitt.

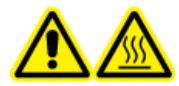

**WARNHINWEIS! Gefahr durch heiße Oberflächen. Bevor Sie mit den Wartungsarbeiten beginnen, lassen Sie die OptiFlow Pro-Ionenquelle für mindestens 40 Minuten abkühlen. Einige Oberflächen der Ionenquelle und der Vakuum-Schnittstelle werden beim Betrieb heiß.**

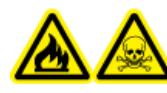

**WARNHINWEIS! Brandgefahr und toxisch-chemische Gefahren. Halten Sie brennbare Flüssigkeiten von Flammen und Funken fern und verwenden Sie sie nur unter chemischen Abzugshauben oder in Sicherheitswerkbänken.**

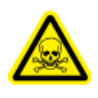

**WARNHINWEIS! Toxisch-chemische Gefahren. Tragen Sie persönliche Schutzausrüstung (PPE), wie z. B. Laborkittel, Schutzhandschuhe und eine Schutzbrille, um Haut- oder Augenkontakt zu vermeiden.**

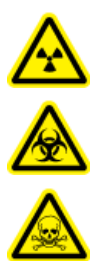

**WARNHINWEIS! Gefährdung durch ionisierende Strahlung, Biogefährdung oder toxisch-chemische Gefahren. Überprüfen Sie bei einem Verschütten von Chemikalien die Sicherheitsdatenblätter auf spezifische Anweisungen. Vergewissern Sie sich, dass sich das System im Standby-Zustand befindet, bevor Sie ausgelaufene Flüssigkeiten in der Nähe der Ionenquelle entfernen. Verwenden Sie eine geeignete persönliche Schutzausrüstung und Absorptionstücher, um ausgelaufene Flüssigkeiten aufzunehmen, und entsorgen Sie die ausgelaufenen Materialien entsprechend den lokalen Vorschriften.**

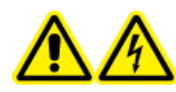

**WARNHINWEIS! Stromschlaggefahr. Vermeiden Sie Kontakt mit der Hochspannung, die während des Betriebs an der Ionenquelle anliegt. Schalten Sie das System in den Standby-Zustand, bevor Sie Anpassungen oder Einstellungen am Probenschlauch oder an anderen Komponenten in der Nähe der Ionenquelle vornehmen.**

**VORSICHT: Mögliche Schäden am System. Heben oder tragen Sie die Ionenquelle nicht mit nur einer Hand. Die Ionenquelle ist so konzipiert, dass sie mit zwei Händen an den beiden Seiten der Ionenquelle angehoben oder getragen werden kann.**

Dieser Abschnitt liefert Informationen zu allgemeinen Wartungsverfahren für die Ionenquelle. Um zu bestimmen, wie oft die Ionenquelle gereinigt werden muss oder wie häufig Wartungen durchgeführt werden müssen, berücksichtigen Sie bitte Folgendes:

- Getestete Verbindungen
- Reinheit der Proben und Probenvorbereitungstechniken
- <span id="page-38-0"></span>• Verweildauer von Proben in einer ungenutzten Sonde
- Gesamtlaufzeit des Systems

Diese Faktoren können zu Veränderungen der Ionenquellenleistung führen und anzeigen, dass eine Wartung erforderlich ist.

Stellen Sie sicher, dass die installierte Ionenquelle vollständig mit dem Massenspektrometer abschließt und keine Gaslecks zu erkennen sind. Überprüfen Sie die Ionenquelle und die Anschlussstücke regelmäßig auf Undichtigkeiten. Reinigen Sie die Komponenten der Ionenquelle regelmäßig, um ihre Funktionsfähigkeit zu erhalten.

**VORSICHT: Mögliche Schäden am System. Verwenden Sie nur die empfohlenen Reinigungsmethoden und -materialien, um eine Beschädigung des Geräts zu vermeiden.**

#### **Erforderliche Materialien**

- Poly-Tupfer oder fusselfreie Wischtücher
- Methanol in LC-MS-Qualität
- Deionisiertes Wasser in LC-MS-Qualität
- Schutzbrille
- Atemschutzmaske und Filter
- Puderfreie Handschuhe (es werden Neopren- bzw. Nitrilhandschuhe empfohlen)
- Kittel

### **Empfohlener Wartungsplan**

Die folgende Tabelle enthält einen empfohlenen Zeitplan für die Reinigung und Wartung der Ionenquelle. Eine Liste der Verbrauchsmaterialien und Ersatzteile finden Sie im Dokument: *Handbuch für Teile und Ausrüstung*.

**Tipp!** Führen Sie Wartungsaufgaben regelmäßig aus, um eine optimale Systemleistung sicherzustellen.

Wenden Sie sich für die Bestellung von Verbrauchsmaterialien und die Durchführung grundlegender Service- oder Wartungsarbeiten an einen qualifizierten Wartungstechniker. Wenden Sie sich für alle weiteren Service- oder Wartungsanforderungen an einen Außendienstmitarbeiter von SCIEX.

**Hinweis:** Die Artikelnummern finden Sie im Dokument: *Handbuch für Teile und Ausrüstung*.

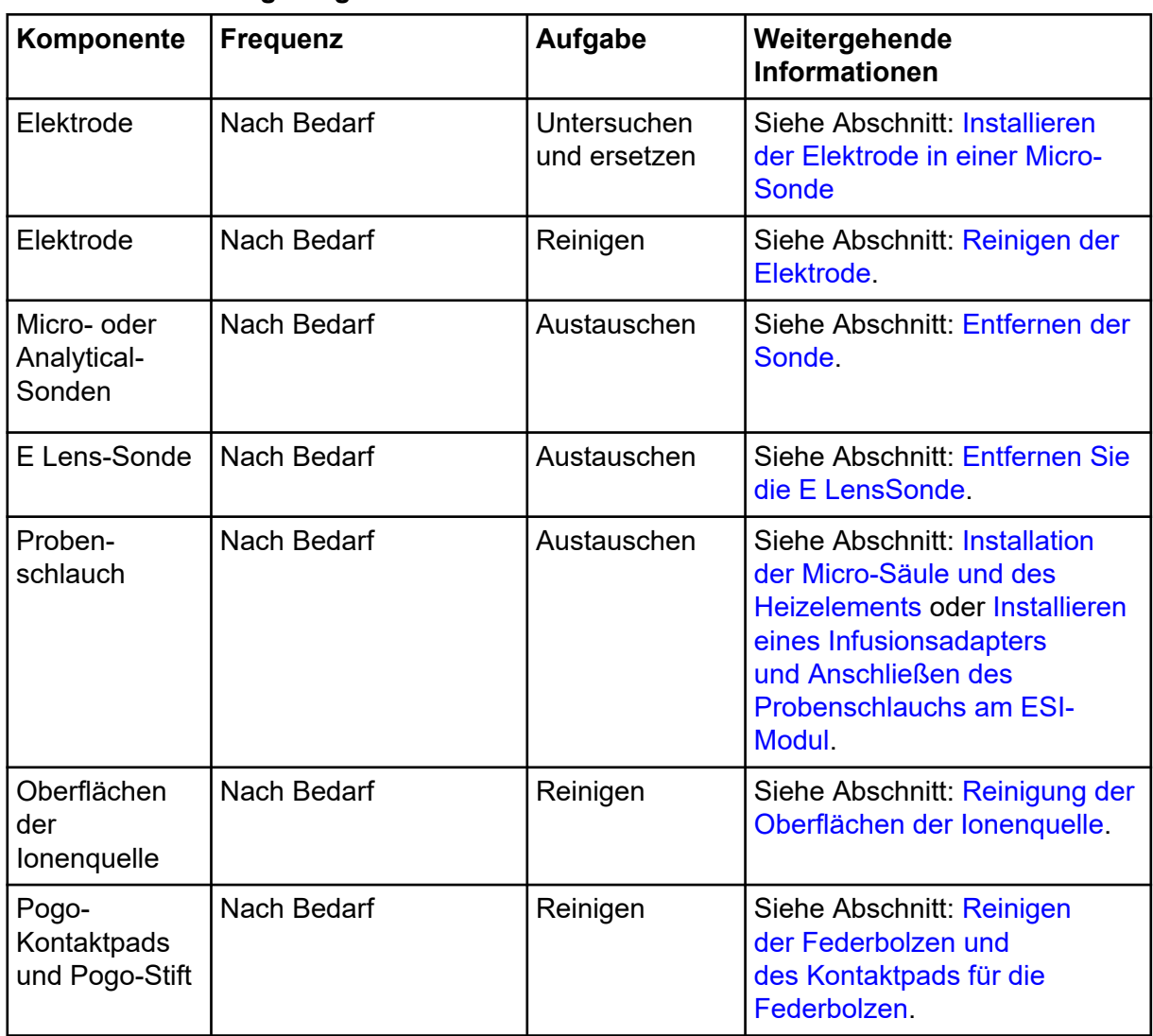

<span id="page-39-0"></span>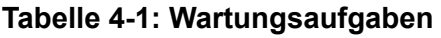

### **Handhabung der OptiFlow Pro-Ionenquelle**

Die Oberflächen der Ionenquelle erhitzen sich während des Betriebs. In den folgenden Abbildungen sind kühlere Oberflächen (blau) und Oberflächen, die für eine längere Zeit heiß bleiben (rot), dargestellt. Während die Ionenquelle verwendet oder entfernt wird, dürfen die rot dargestellten Oberflächen nicht berührt werden.

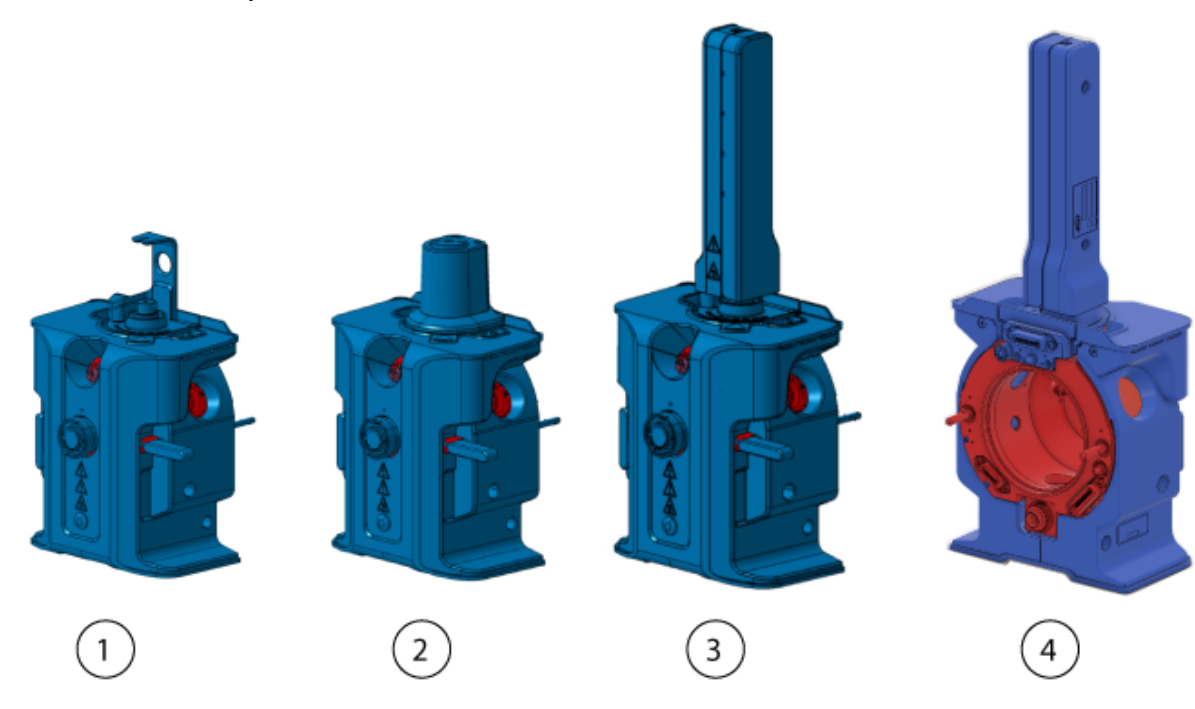

<span id="page-40-0"></span>**Abbildung 4-1: Heiße Oberflächen der OptiFlow Pro-Ionenquelle (rot = heiß, blau = mit Vorsicht handhaben)**

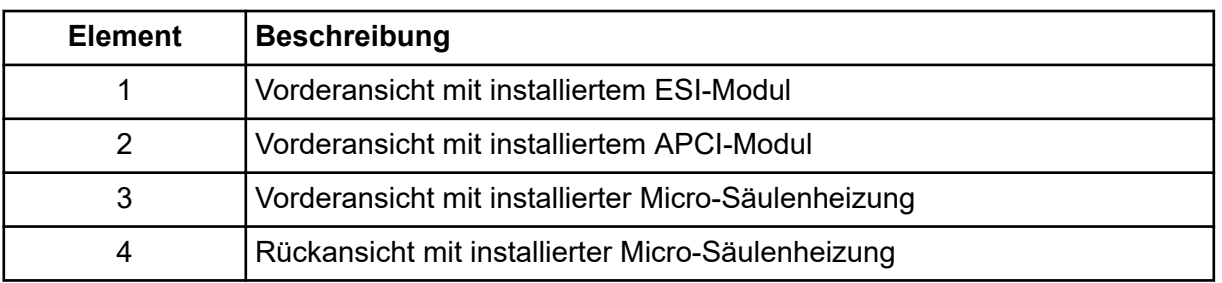

### **Entfernen der Ionenquelle**

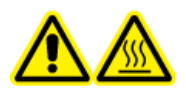

**WARNHINWEIS! Gefahr durch heiße Oberflächen. Bevor Sie mit den Wartungsarbeiten beginnen, lassen Sie die OptiFlow Pro-Ionenquelle für mindestens 40 Minuten abkühlen. Einige Oberflächen der Ionenquelle und der Vakuum-Schnittstelle werden beim Betrieb heiß.**

**VORSICHT: Mögliche Schäden am System. Um eine Beschädigung der Sonde zu vermeiden, müssen Sie darauf achten, dass die hervorstehende Elektrodenspitze bzw. die Koronaentladungsnadel keine Teile des Ionenquellengehäuses berühren.**

Die Ionenquelle kann schnell und einfach ohne Werkzeug entfernt werden. SCIEX empfiehlt, die Ionenquelle vor der Durchführung von Wartungsarbeiten vom Massenspektrometer zu entfernen.

- 1. Beenden Sie alle laufenden Scans.
- 2. Versetzen Sie das Massenspektrometer in den Standby-Modus.
- <span id="page-41-0"></span>3. Lassen Sie die Ionenquelle mindestens 40 Minuten lang abkühlen.
- 4. Wenn an der Ionenquelle eine Micro-Säule installiert ist, entfernen Sie die Säulenheizung und trennen Sie die Säule vom Anschlussstück der Sonde. Siehe Abschnitt: [Installation der Micro-Säule und des Heizelements.](#page-30-0)
- 5. Wenn die Ionenquelle über ein an der Micro- oder Analytical-Sonde angeschlossenes PEEK-T-Stück verfügt, trennen Sie den Infusionsadapter und das PEEK-T-Stück vom Anschlussstück der Sonde. Siehe Abschnitt: [Installieren eines Infusionsadapters und](#page-29-0) [Anschließen des Probenschlauchs am ESI-Modul.](#page-29-0)
- 6. Wenn an der Ionenquelle das APCI-Modul installiert und an ein LC-System angeschlossen ist, trennen Sie die Probenleitung von der Sonde.
- 7. Drehen Sie die beiden Ionenquellen-Verriegelungen in die 9-Uhr- und die 3-Uhr-Position, um die Ionenquelle freizugeben.
- 8. Ziehen Sie die Ionenquelle vorsichtig von der Vakuum-Schnittstelle ab.
- 9. Stellen Sie die Ionenquelle auf eine saubere und sichere Oberfläche.
- 10. Wenn an der Ionenquelle das ESI- oder APCI-Modul installiert ist, entfernen Sie das Modul. Siehe Abschnitt: [Installieren des ESI- oder APCI-Moduls](#page-19-0).

### **Reinigung der Oberflächen der Ionenquelle**

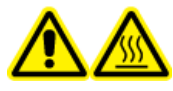

**WARNHINWEIS! Gefahr durch heiße Oberflächen. Bevor Sie mit den Wartungsarbeiten beginnen, lassen Sie die OptiFlow Pro-Ionenquelle für mindestens 40 Minuten abkühlen. Einige Oberflächen der Ionenquelle und der Vakuum-Schnittstelle werden beim Betrieb heiß.**

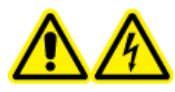

**WARNHINWEIS! Stromschlaggefahr. Bevor dieser Vorgang gestartet wird, muss die Ionenquelle vom Massenspektrometer entfernt werden. Beachten Sie alle Sicherheitsverfahren für elektrische Arbeiten.**

#### **Voraussetzungen**

- [Entfernen der Ionenquelle](#page-40-0).
- [Entfernen der Sonde](#page-43-0).

Reinigen Sie die Oberflächen der Ionenquelle, wenn etwas übergelaufen ist oder wenn sie verschmutzt sind.

• Wischen Sie die Oberflächen der Ionenquelle mit einem weichen, feuchten Tuch ab.

### <span id="page-42-0"></span>**Reinigen der Federbolzen und des Kontaktpads für die Federbolzen**

**Vorausgesetzte Verfahren**

• [Entfernen der Ionenquelle](#page-40-0)

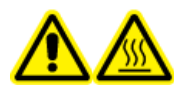

**WARNHINWEIS! Gefahr durch heiße Oberflächen. Bevor Sie mit den Wartungsarbeiten beginnen, lassen Sie die OptiFlow Pro-Ionenquelle für mindestens 40 Minuten abkühlen. Einige Oberflächen der Ionenquelle und der Vakuum-Schnittstelle werden beim Betrieb heiß.**

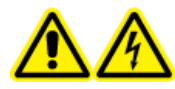

**WARNHINWEIS! Stromschlaggefahr. Bevor dieser Vorgang gestartet wird, muss die Ionenquelle vom Massenspektrometer entfernt werden. Beachten Sie alle Sicherheitsverfahren für elektrische Arbeiten.**

Reinigen Sie die Federbolzen und das Kontaktpad für die Federbolzen, wenn die Ionenquelle entfernt wurde. Das Kontaktpad befindet sich auf der linken Seite des ESI-Moduls. Die Federbolzen befinden sich auf der Unterseite der Micro-Säulenheizung und des Infusionsadapters. Die Federbolzen sind nicht sichtbar, wenn die Micro-Säulenheizung und der Infusionsadapter installiert sind.

• Wischen Sie die Oberflächen der Kontaktpads oder der Federbolzen mit einem Polyestertupfer oder fusselfreien, in Methanol getränkten Wischtüchern ab.

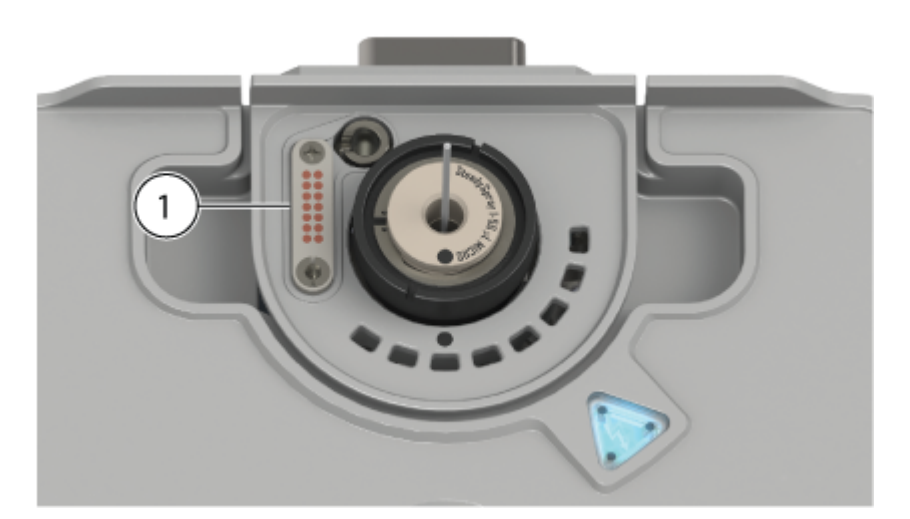

### **Abbildung 4-2: Kontaktpad am ESI-Modul**

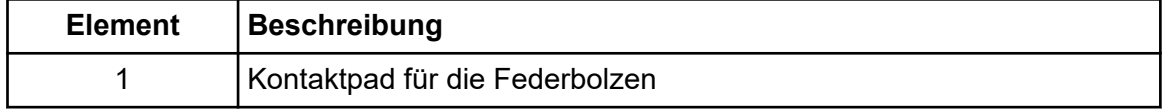

### <span id="page-43-0"></span>**Entfernen der Sonde**

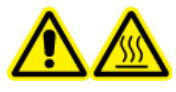

**WARNHINWEIS! Gefahr durch heiße Oberflächen. Bevor Sie mit den Wartungsarbeiten beginnen, lassen Sie die OptiFlow Pro-Ionenquelle für mindestens 40 Minuten abkühlen. Einige Oberflächen der Ionenquelle und der Vakuum-Schnittstelle werden beim Betrieb heiß.**

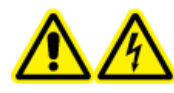

**WARNHINWEIS! Stromschlaggefahr. Bevor dieser Vorgang gestartet wird, muss die Ionenquelle vom Massenspektrometer entfernt werden. Beachten Sie alle Sicherheitsverfahren für elektrische Arbeiten.**

**VORSICHT: Mögliche Schäden am System. Um Beschädigungen an der Elektrode zu vermeiden, achten Sie darauf, dass die vorstehende Elektrodenspitze keine Teile des Ionenquellengehäuses berührt.**

Die Sonde kann schnell und einfach ohne Werkzeug entfernt werden.

**Hinweis:** Wenn die Sonde nicht sachgemäß in der Ionenquelle installiert wurde, wird die Hochspannung für das Massenspektrometer und für die Quellenabluftanlage ausgeschaltet.

#### **Voraussetzungen**

- Entfernen Sie die Säule von der Sonde. Siehe Abschnitt: [Installation der Micro-Säule](#page-30-0) [und des Heizelements.](#page-30-0)
- [Entfernen der Ionenquelle](#page-40-0).
- 1. Wenn eine Micro- oder Analytical-Sonde verwendet wird, entfernen Sie das obere Anschlussstück mit der integrierten PEEK-Hülse und das untere Anschlussstück von der Sonde. Siehe Abschnitt: [Installieren der Elektrode in einer Micro-Sonde.](#page-26-0)
- 2. Entfernen Sie die Elektrode von der Sonde und legen Sie sie auf eine saubere und sichere Oberfläche. Siehe die Abschnitte: [Installieren der Elektrode in einer Micro-](#page-26-0)[Sonde](#page-26-0).

**VORSICHT: Mögliche Schäden am System: Achten Sie darauf, die Elektrode aus der Sonde zu entfernen, bevor die Sonde von der Ionenquelle abgenommen wird. Andernfalls kann die Elektrodenspitze beschädigt werden.**

- 3. Lösen Sie den Rändelring der Sonde, und ziehen Sie dann die Sonde vorsichtig gerade nach oben aus dem Quellengehäuse.
- 4. Legen Sie die Sonde auf eine saubere und sichere Oberfläche.

**Tipp!** Richten Sie beim Einsetzen der Sonde in die Ionenquelle den Punkt auf der Sonde am entsprechenden Punkt auf dem Ionenquellengehäuse aus.

<span id="page-44-0"></span>**Tipp!** Reinigen Sie die Sonde, nachdem Sie diese aus der Ionenquelle entfernt haben. Wischen Sie die Oberflächen mit einem Poly-Tupfer oder fusselfreien, in Methanol getränkten Wischtüchern ab.

### **Reinigen der Elektrode**

**VORSICHT: Mögliche Schäden am System. Testen Sie regelmäßig den LC-Gegendruck, um sicherzustellen, dass die Elektrode nicht blockiert ist. Zu den Faktoren, die zu häufigeren Verstopfungen führen können, gehören die Art der Probe, die Art der mobilen Phase, die Nutzungsdauer und die Flüssigkeit, die sich in der Elektrode angesammelt hat und eingetrocknet ist. Wir empfehlen, den LC-Gegendruck mit einer neuen, sauberen Elektrode zu testen, um eine Basislinie festzulegen. Führen Sie dann regelmäßig Tests durch und vergleichen Sie die Ergebnisse mit der Basislinie. Wenn der Gegendruck sehr stark ansteigt, reinigen oder ersetzen Sie die Elektrode.**

#### **Erforderliche Materialien**

- Methanol in LC-MS-Qualität oder Isopropanol in LC-MS-Qualität, bei Umgebungstemperatur
- 1. Entfernen Sie die Sonde mit der Elektrode aus der Ionenquelle.
- 2. Schließen Sie die Sonde an das LC-System an.
- 3. Verwenden Sie das LC-System, um die Sonde mit Methanol oder Isopropanol zu spülen, und zwar mit einer Mindestflussrate von 1 ml/min, bis der Gegendruck stabil ist.

### **Entfernen Sie die E LensSonde**

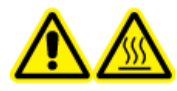

**WARNHINWEIS! Gefahr durch heiße Oberflächen. Bevor Sie mit den Wartungsarbeiten beginnen, lassen Sie die OptiFlow Pro-Ionenquelle für mindestens 40 Minuten abkühlen. Einige Oberflächen der Ionenquelle und der Vakuum-Schnittstelle werden beim Betrieb heiß.**

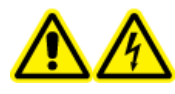

**WARNHINWEIS! Stromschlaggefahr. Bevor dieser Vorgang gestartet wird, muss die Ionenquelle vom Massenspektrometer entfernt werden. Beachten Sie alle Sicherheitsverfahren für elektrische Arbeiten.**

Die E LensSonde kann schnell und einfach ohne Werkzeug entfernt werden.

#### **Voraussetzungen**

- [Entfernen der Ionenquelle](#page-40-0)
- 1. Lösen Sie den Rändelring an der E LensSonde und ziehen Sie dann vorsichtig die E LensSonde direkt aus dem Quellengehäuse.

<span id="page-45-0"></span>2. Legen Sie die E LensSonde auf eine saubere, sichere Oberfläche.

**Tipp!** Bei der Installation der E LensSonde in der Ionenquelle, richten Sie den Punkt auf der E LensSonde mit dem entsprechenden Punkt auf dem Ionenquellengehäuse aus.

**Tipp!** Reinigen Sie die E LensSonde, während sie sich nicht in der Ionenquelle befindet. Wischen Sie die Oberflächen mit einem Poly-Tupfer oder fusselfreien, in Methanol getränkten Wischtüchern ab.

### **Lagerung und Handhabung**

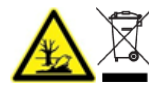

**WARNHINWEIS! Umweltgefährdung. Entsorgen Sie die Systemkomponenten nicht mit dem Hausmüll. Befolgen Sie die lokalen Vorschriften beim Entsorgen von Komponenten.**

Die Umgebungsanforderungen für die Aufbewahrung und den Transport der Ionenquelle:

- Umgebungstemperatur zwischen -30 °C und +60 °C (-22 °F und 140 °F)
- Atmosphärendruck zwischen 75 kPa und 101 kPa
- Relative Luftfeuchtigkeit nicht mehr als 99 %, nicht kondensierend

<span id="page-46-0"></span>Gemäß den gesetzlichen Bestimmungen werden alle Warnschilder an der Ionenquelle in diesem Handbuch dokumentiert. Für die Warn- und Hinweisschilder an der Ionenquelle werden international vereinheitlichte Symbole verwendet.

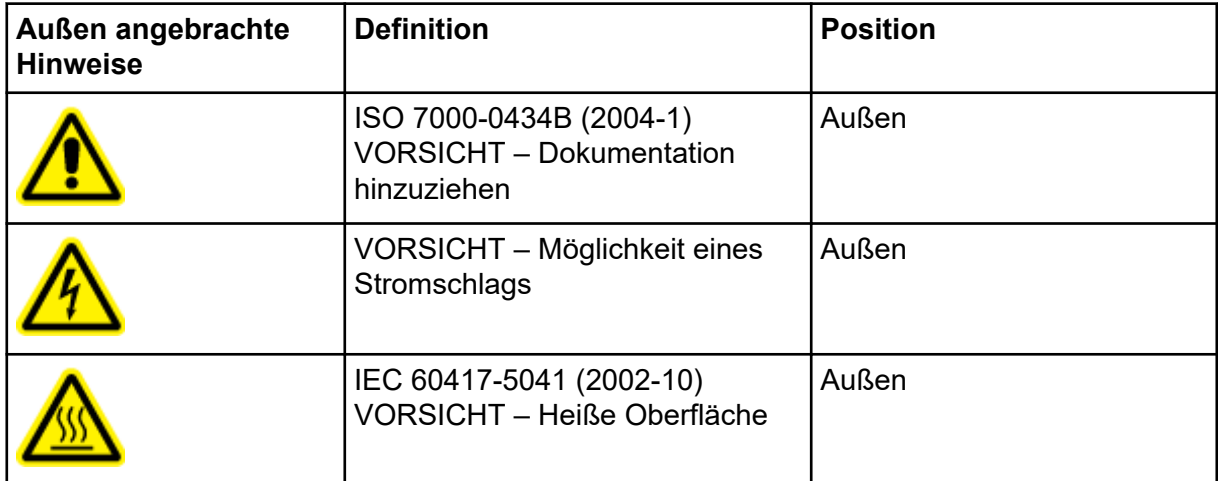

#### **Tabelle A-1: Warnhinweise**

<span id="page-47-0"></span>**Hinweis:** Nicht alle Symbole der folgenden Tabelle gelten für jedes Gerät.

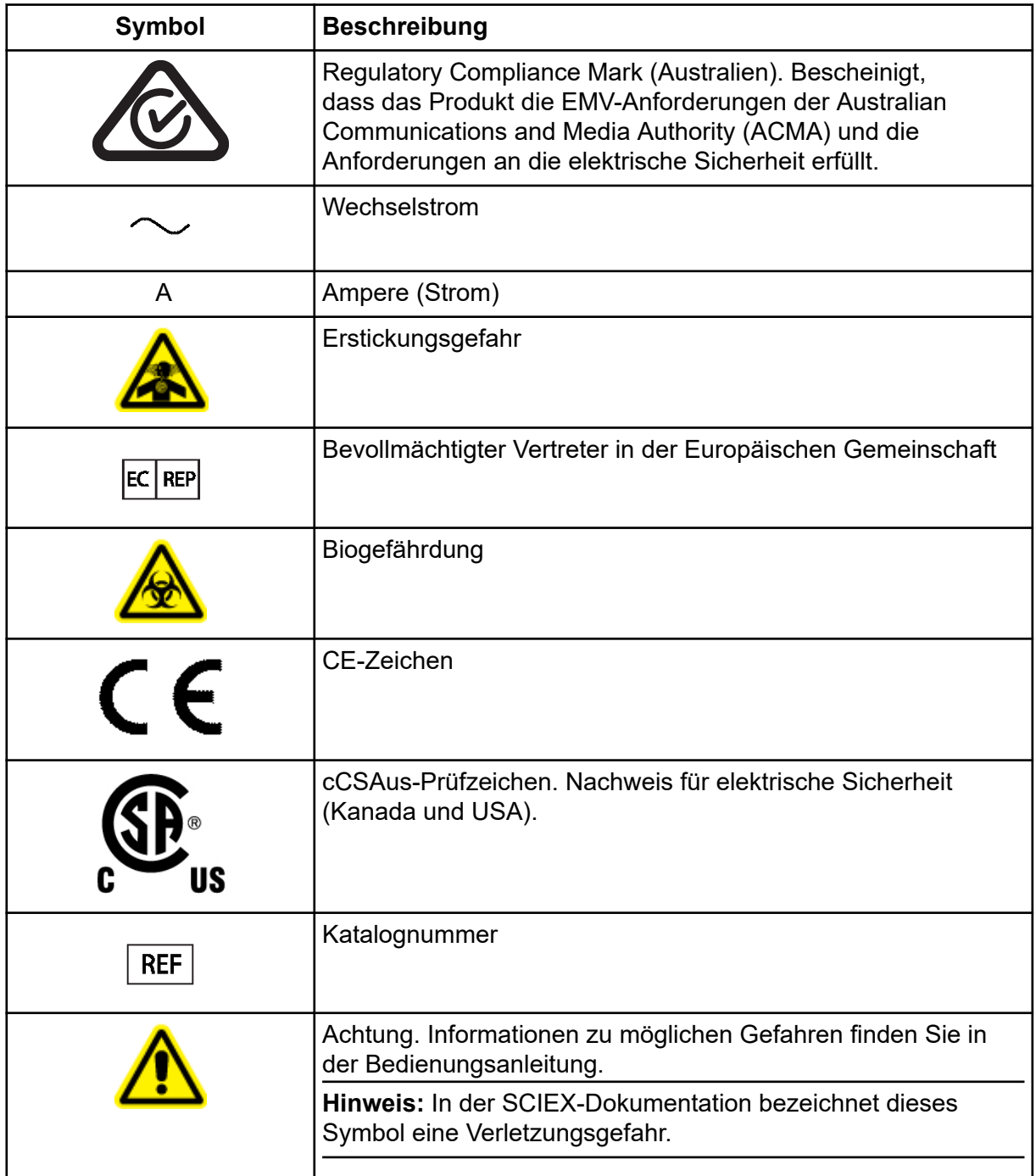

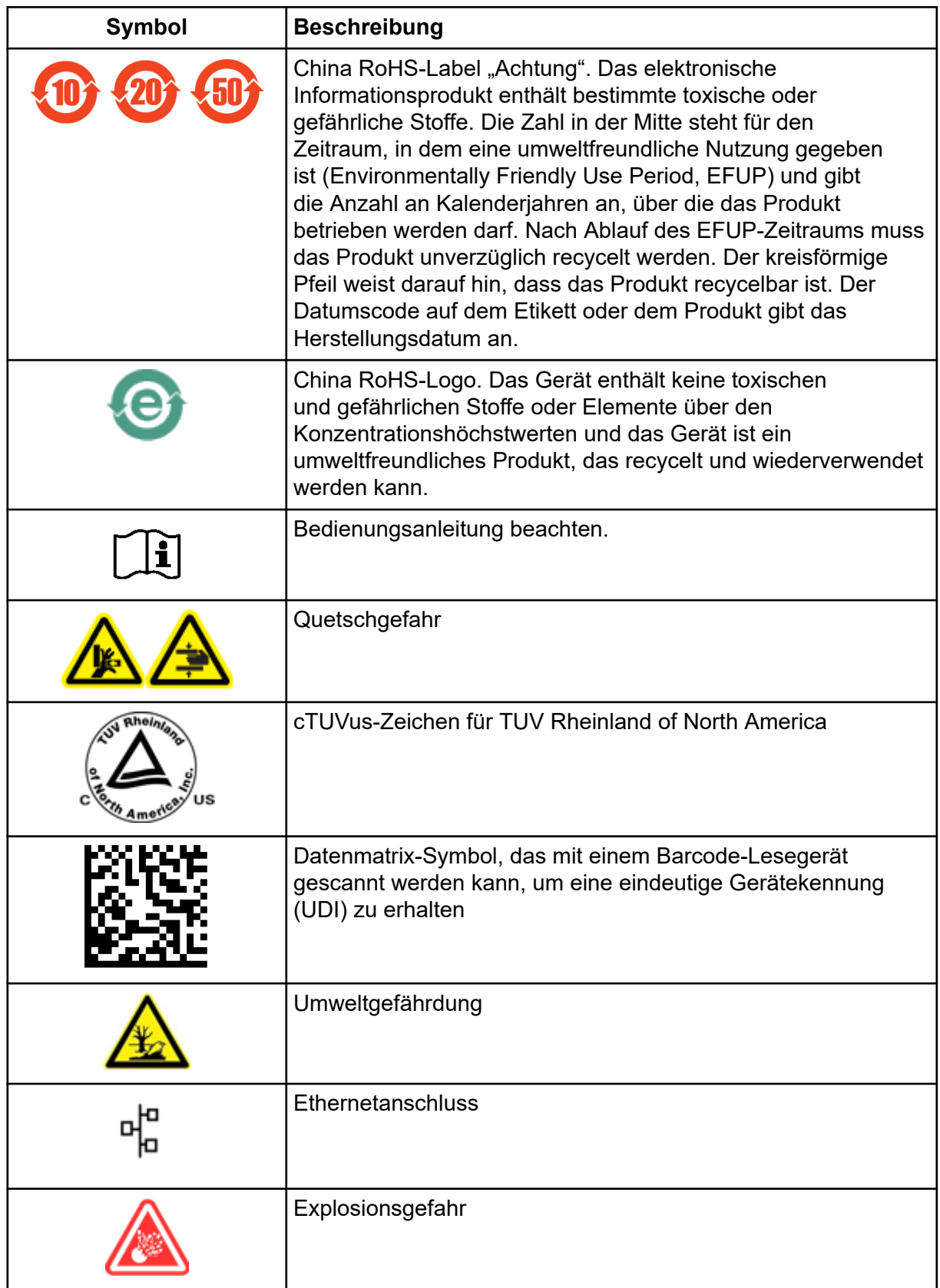

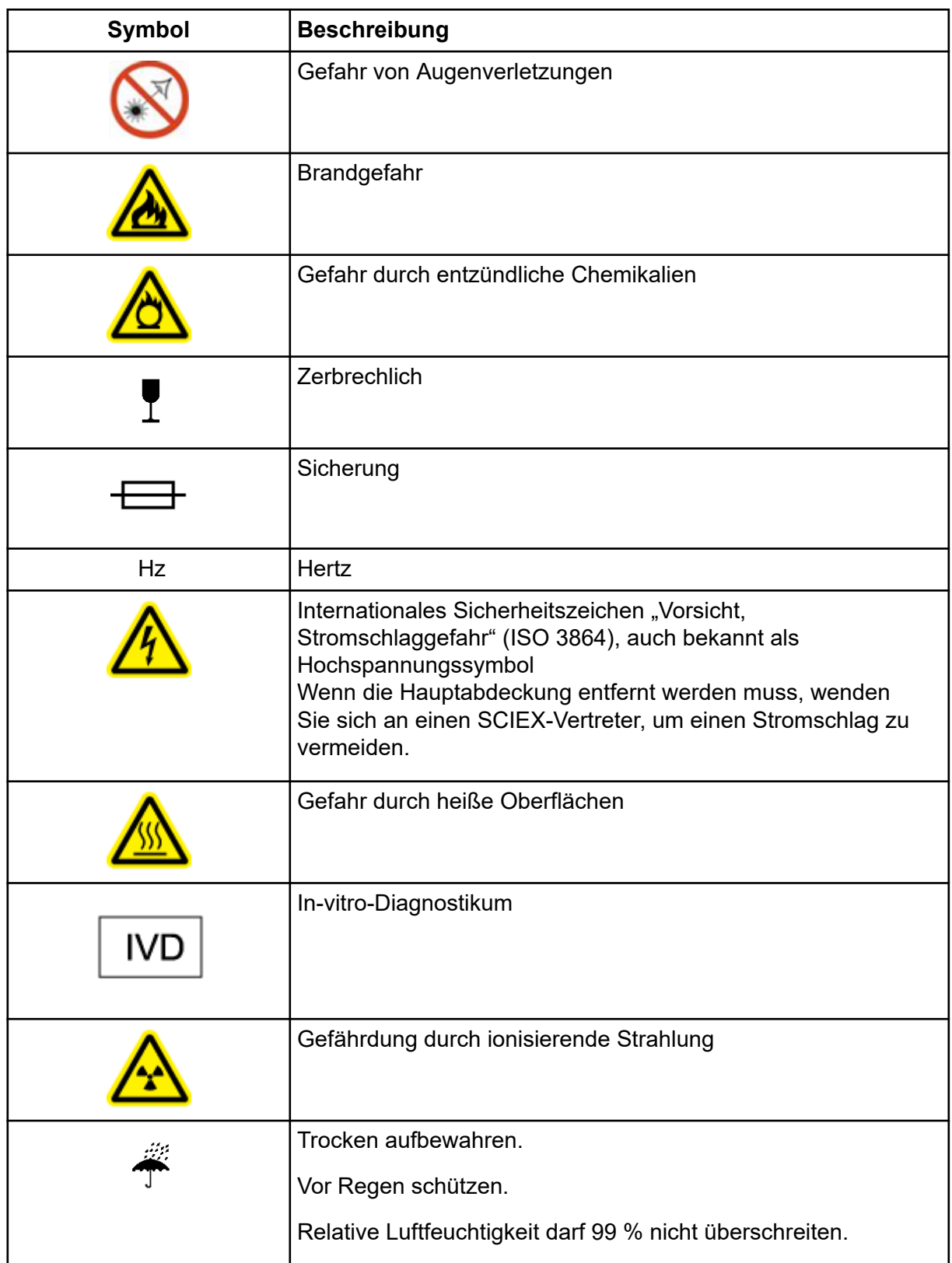

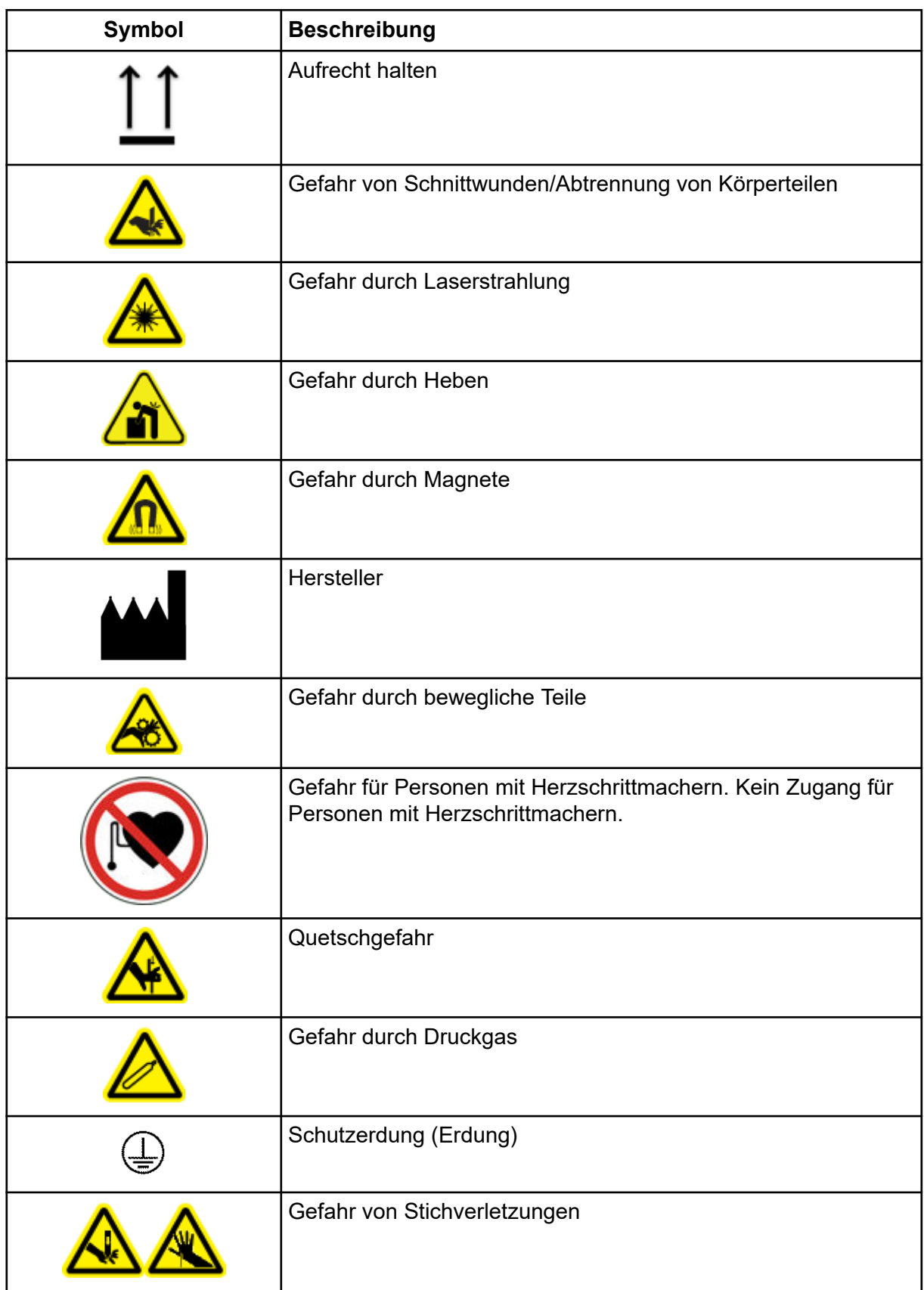

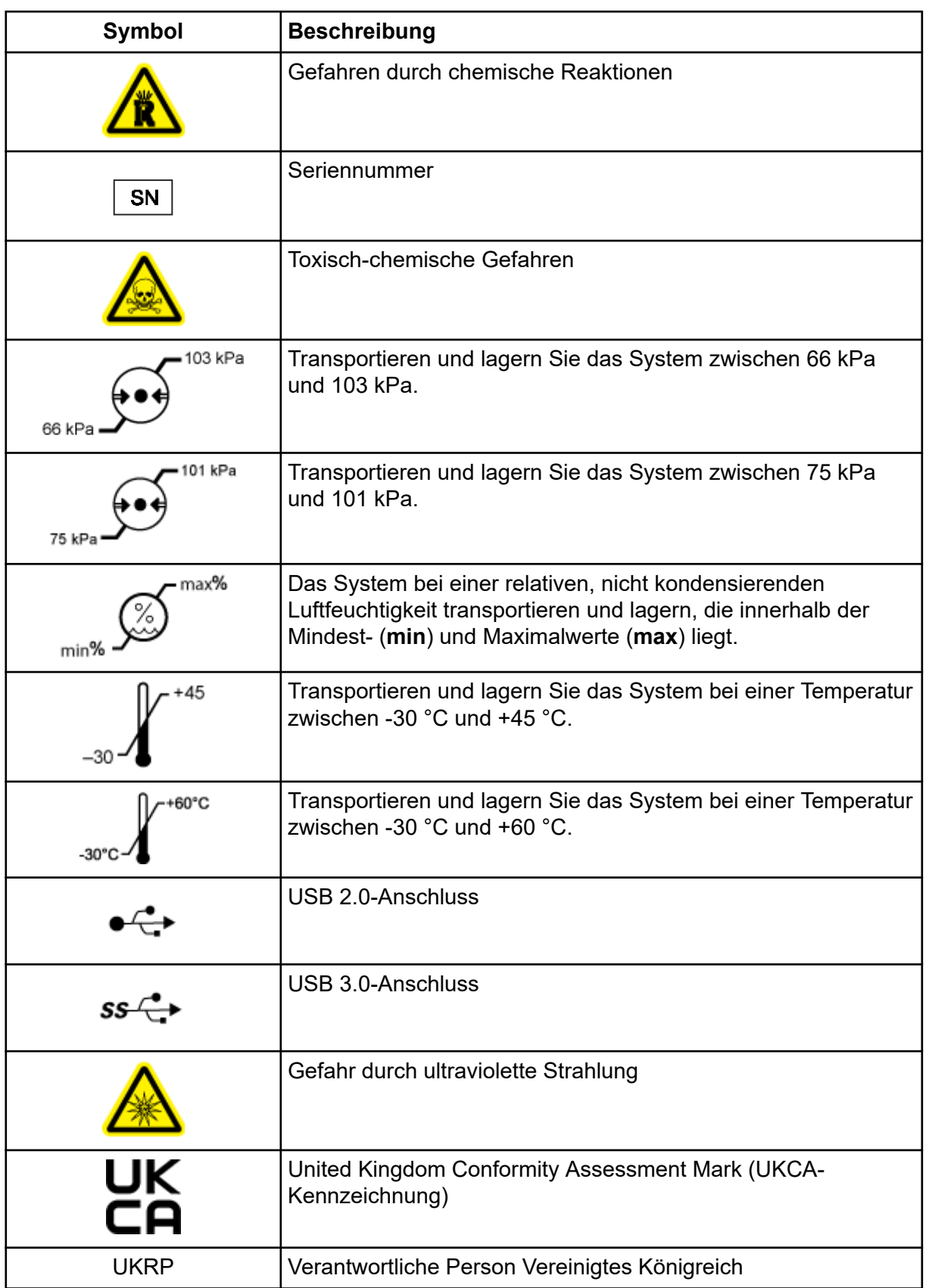

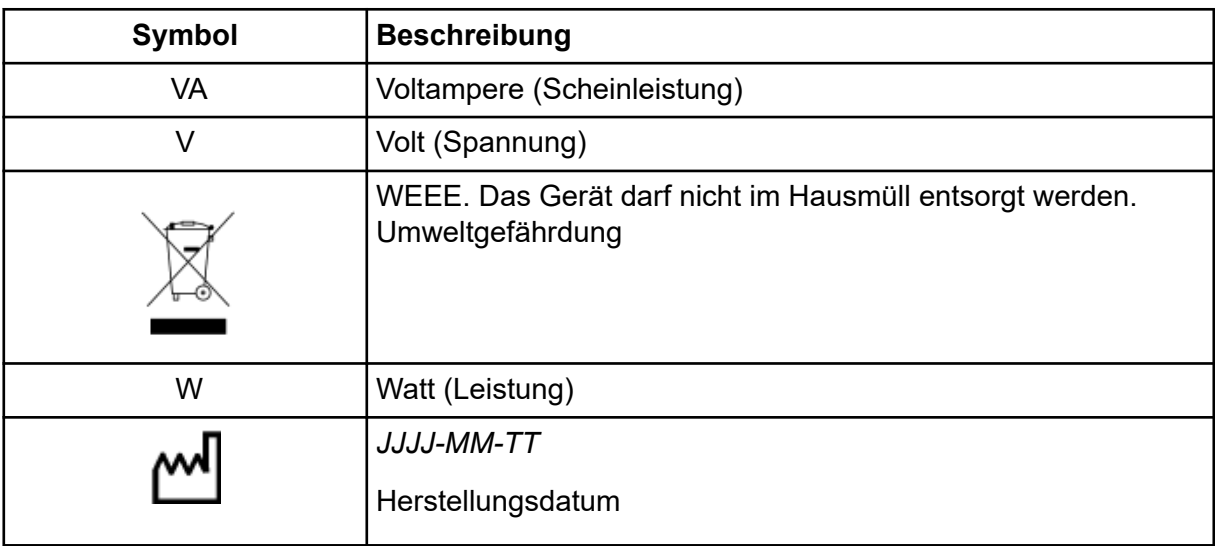

## <span id="page-53-0"></span>**Kontakt**

### **Kundenschulung**

- In Nordamerika: [NA.CustomerTraining@sciex.com](mailto:NA.CustomerTraining@sciex.com)
- In Europa: [Europe.CustomerTraining@sciex.com](mailto:Europe.CustomerTraining@sciex.com)
- Die Kontaktinformationen für Länder außerhalb der EU und Nordamerikas finden Sie unter [sciex.com/education](https://sciex.com/education).

### **Online-Lernzentrum**

• [SCIEX Now Learning Hub](https://sciex.com/support/training)

### **SCIEX Support**

SCIEX und seine Vertretungen beschäftigen weltweit einen Stab an ausgebildeten Servicekräften und technischen Spezialisten. Der Support kann Fragen zum System oder anderen auftretenden, technischen Problemen beantworten. Weitere Informationen finden Sie auf der SCIEX-Website unter [sciex.com,](https://sciex.com) oder kontaktieren Sie uns unter:

- [sciex.com/contact-us](https://sciex.com/contact-us)
- [sciex.com/request-support](https://sciex.com/request-support)

### **Cybersicherheit**

Die aktuellsten Hinweise zur Cybersicherheit von SCIEX-Produkten finden Sie unter [sciex.com/productsecurity.](https://sciex.com/productsecurity)

### **Dokumentation**

Diese Version des Dokuments ersetzt alle vorherigen Versionen.

Software-Produktdokumentationen entnehmen Sie den Versionshinweisen oder dem mit der Software mitgelieferten Software-Installationshandbuch.

Informationen zur Hardware-Produktdokumentation finden Sie in der mit dem System oder der Komponente gelieferten Dokumentation.

Die neuesten Versionen der Dokumentationen sind auf der Website von SCIEX unter [sciex.com/customer-documents](https://sciex.com/customer-documents) verfügbar.

**Hinweis:** Wenn Sie eine kostenlose gedruckte Ausgabe dieses Dokuments wünschen, wenden Sie sich bitte an [sciex.com/contact-us](https://sciex.com/contact-us).